# **TrackMan Range erklärt**

 $\frac{1}{2\pi}$ 

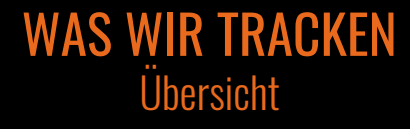

#### SPIELE UND FUNKTIONEN

Training, Spiele, Virtuelles Golf

#### RICHTIG TRAINIEREN MIT TRACKMAN RANGE

Course Management, Kontrolle, Game Improvement

FAQ'S Was mache ich?

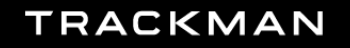

## **WAS WIR TRACKEN**

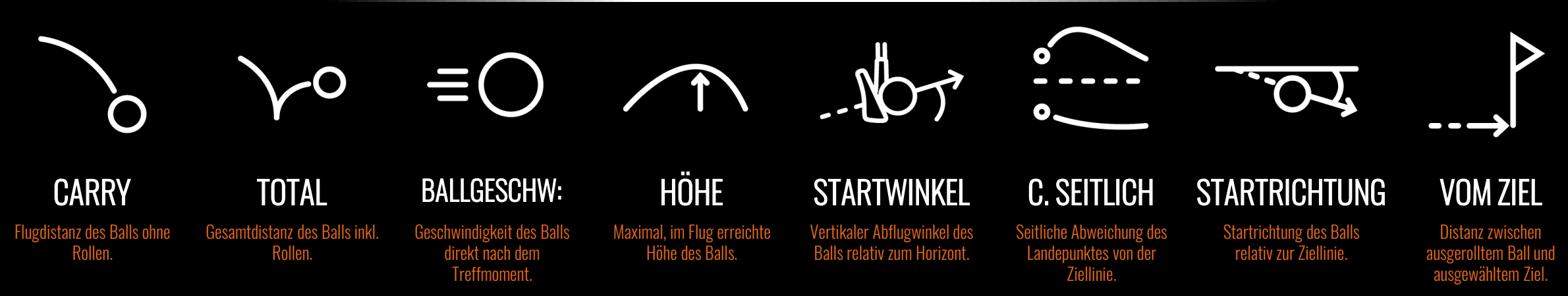

## **WAS WIR TUN**

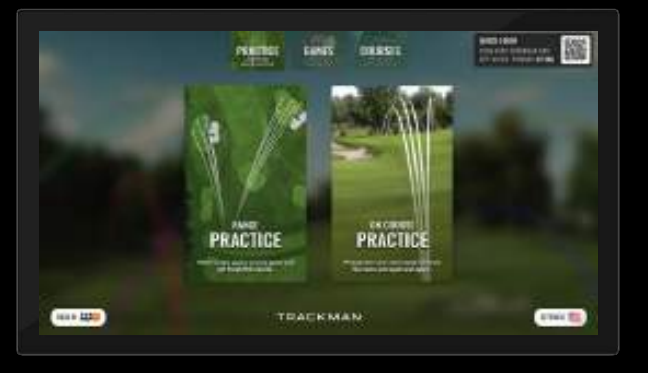

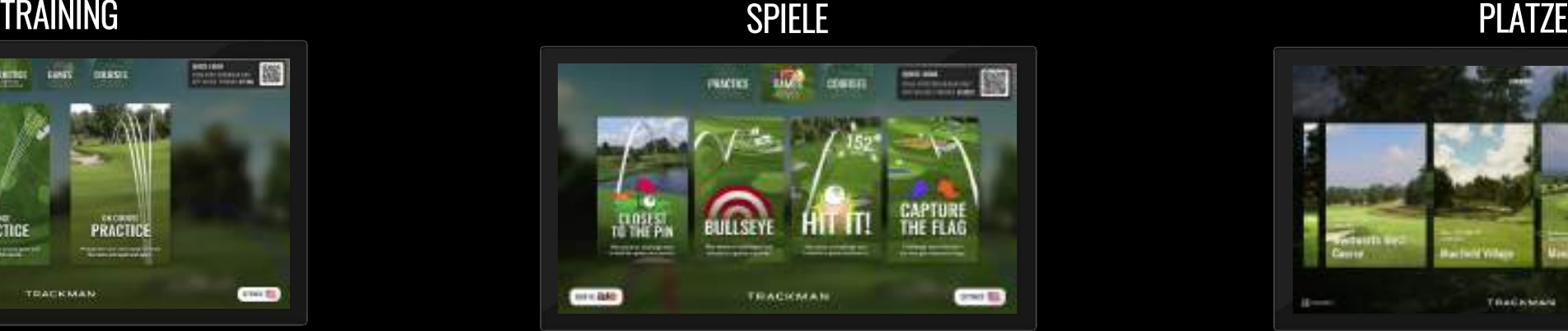

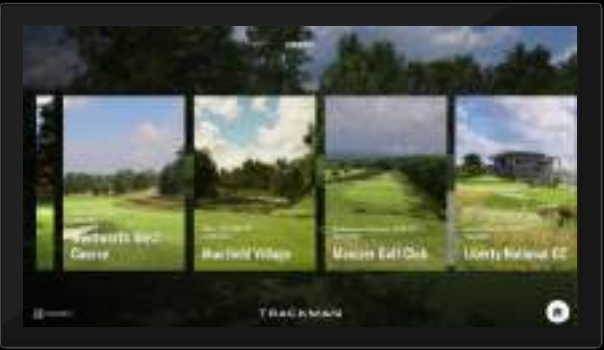

Auf den folgenden Seiten findest du einen Überblick über die Vorteile der einzelnen Spielmodi

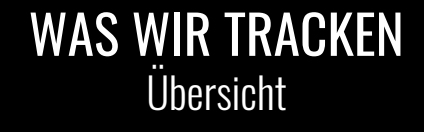

#### SPIELE UND FUNKTIONEN Training, Spiele, Virtuelles Golf

#### RICHTIG TRAINIEREN MIT TRACKMAN RANGE

Course Management, Kontrolle, Game Improvement

FAQ'S Was mache ich?

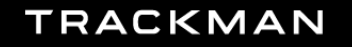

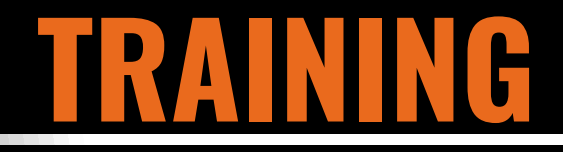

# **SPIELE PLÄTZE**

#### **TRAINIEREN AUF DER RANGE**

#### ZIELGERICHTETES ÜBEN

Eine Einführung in die TrackMan-Metriken und die Vermittlung, wie diese genutzt werden können.

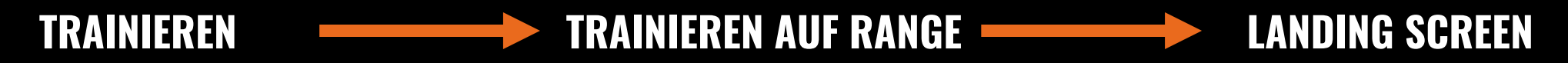

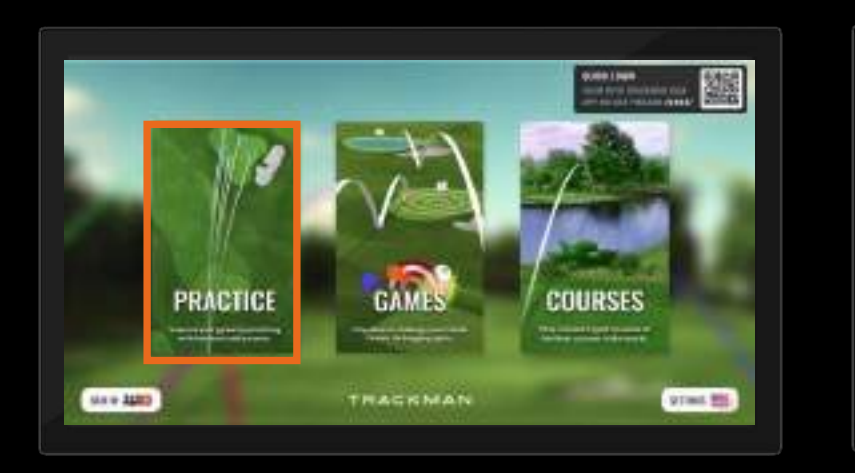

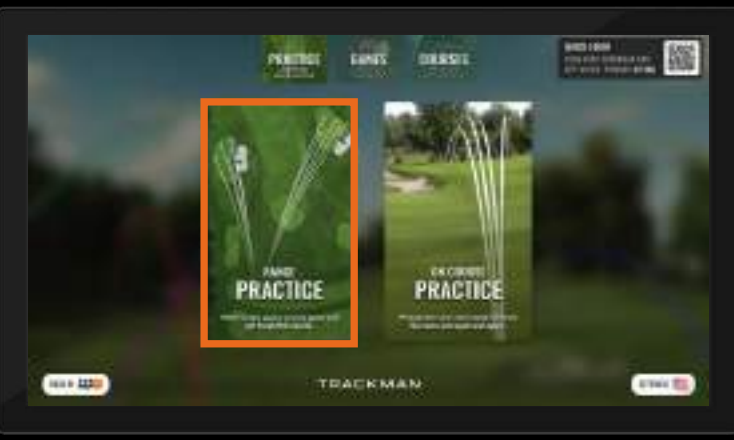

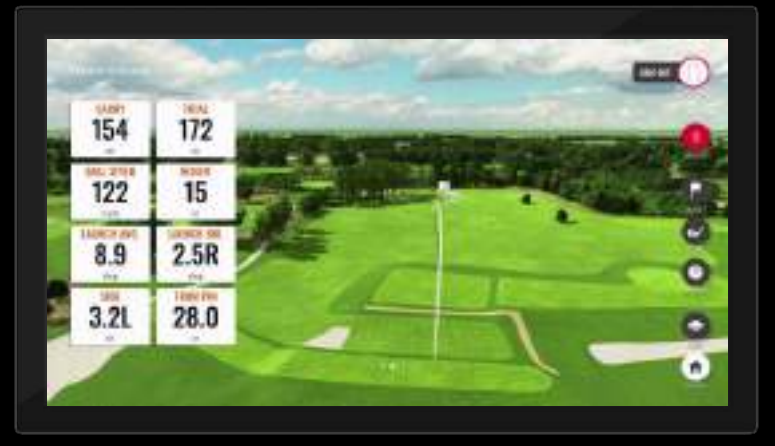

#### **HAUPTBILDSCHIRM**

#### **LANDING SCREEN**

SIGN IN 2220 CARRY TOTAL ydi **BALL SPEED HEIGHT** all family in the careful of rest tool Lineus Salein wher impact. **HIT A SHOT** LAUNCH ANG. **LAUNCH DIR BAY 01**  $\bullet$ dea SHDE **FROM PH**  $\bullet$  $\blacksquare$ yds ٥

#### WOFÜR SIND DIESE?

Für eine optimale Datenübertragung in die App solltest du dein Ziel und den Schläger auswählen, da die Funktion UMRECHNEN ohne die Auswahl des Schlägers nicht funktioniert.

WAS BEDEUTET DAS? Tippe auf die Datenkacheln, um eine Beschreibung zu erhalten, was sie darstellen.

#### **SCHLÄGER UND ZIEL WÄHLEN**

### **SCHLÄGER WÄHLEN**

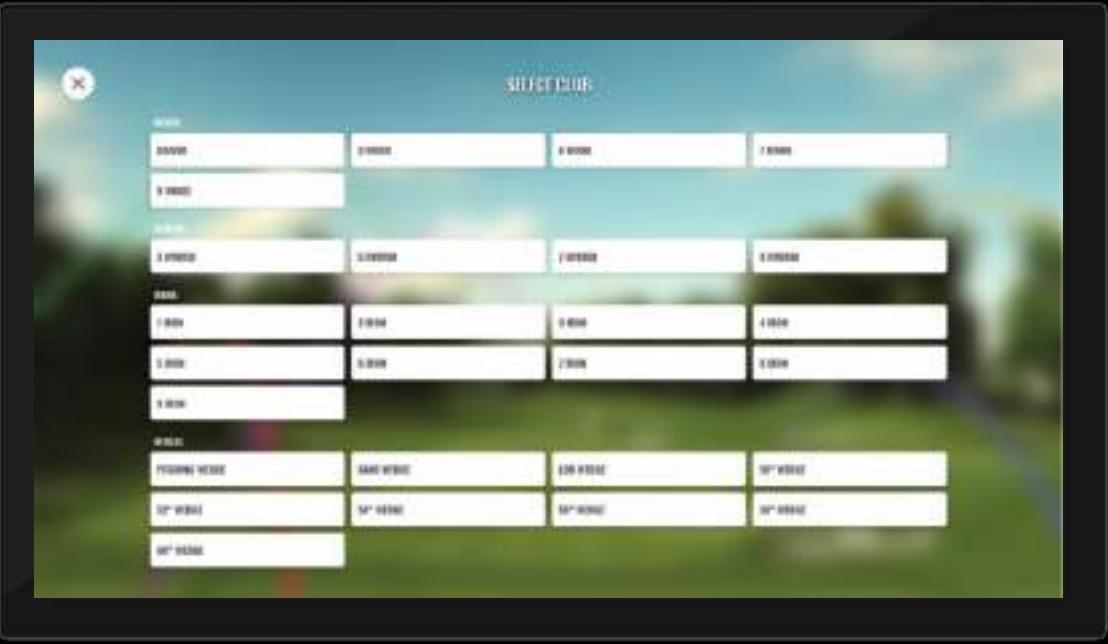

#### WAS IST IM BAG?

Vergewissere dich, dass der richtige Schläger ausgewählt ist, damit genaue Daten an die Benutzer-App gesendet werden können. Sobald du die TrackMan Golf App herunterlädst, wirst du aufgefordert, die Schläger in deinem Bag auszuwählen, wodurch dieser Bildschirm personalisiert wird. Die Funktion UMRECHNEN kann nur verwendet werden, wenn ein Schläger ausgewählt wurde.

#### **TAP A FLAG TO CHANGE TANGE** 94, 54.4  $25.3.$ **U** sit 108 via 100 min 142 pds 28.

**ZIEL WÄHLEN**

#### WOHIN ZIELST DU?

Je mehr du uns mitteilst, desto mehr können wir dir mitteilen. Die Auswahl deines Ziels bietet detaillierte Einblicke, wenn du deine Übungssitzung abschließt.

#### **UMRECHNEN UND TABELLENANSICHT**

#### **UMRECHNEN**

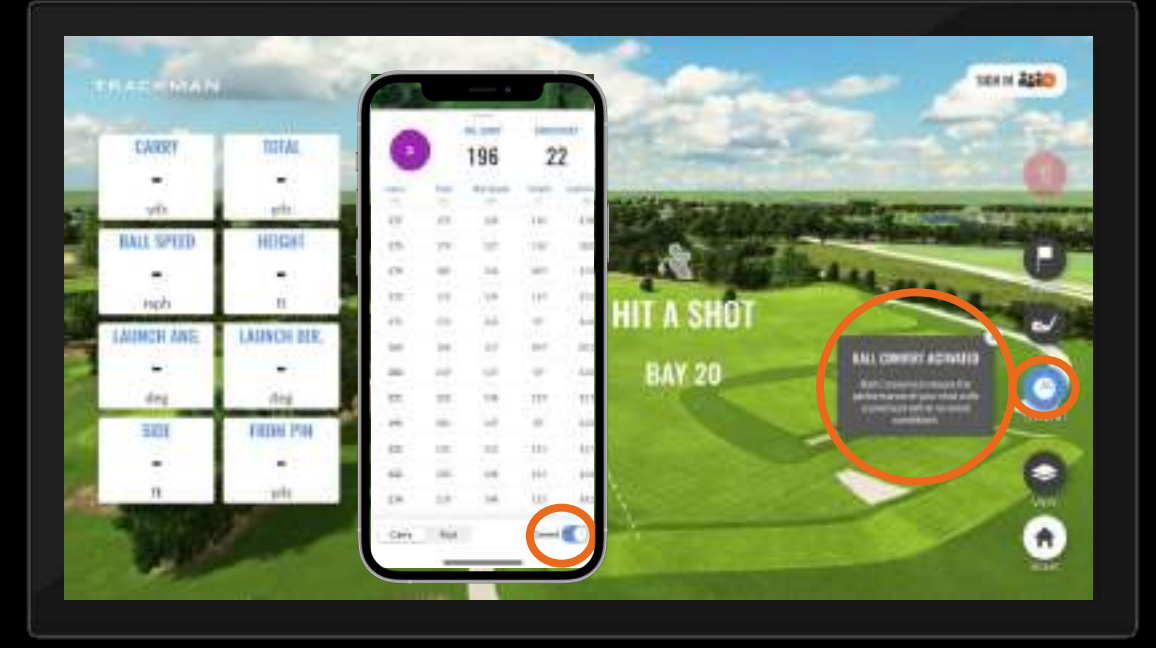

#### VARIABELN GIBTS NICHT MEHR

UMRECHNEN verwendet Algorithmen, um die Performance deines Schlags mit einem erstklassigen Ball bei Windstille anzuzeigen. Bei Gegenwind? Du wirst sehen, dass die Zahl steigt. Bei Rückenwind? Du wirst sehen, dass diese Zahlen sinken.

#### **TABELLENANSICHT**

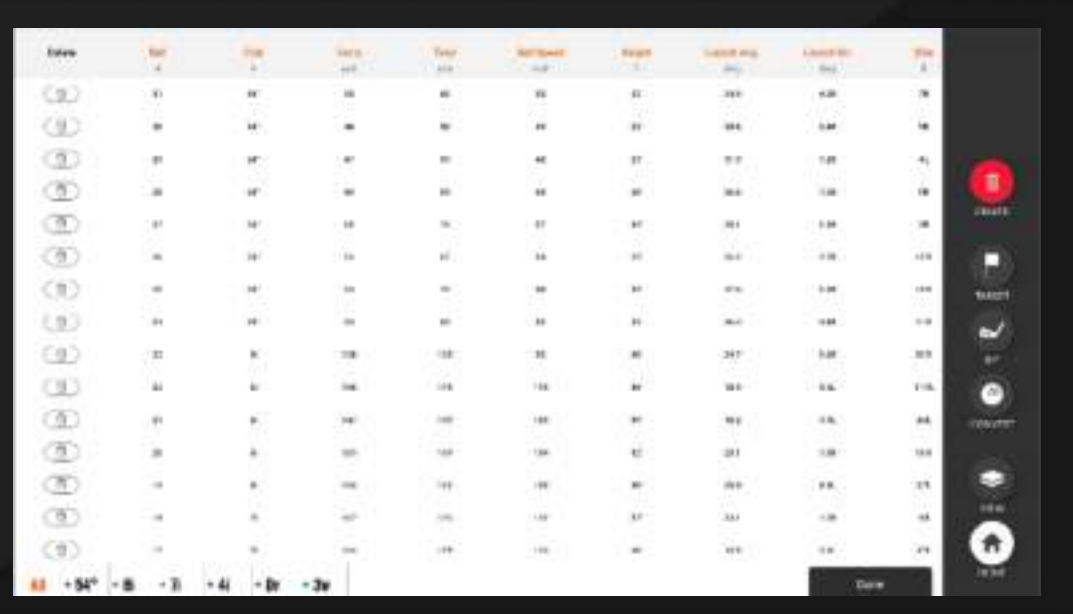

#### NIEMAND IST PERFEKT

Wir alle haben auch mal schlechte Schläge. Hier kannst du die Schläge löschen, die du lieber vergessen möchtest und dir somit maßgeschneiderte Daten für genaue Durchschnittswerte an deine App senden lassen.

#### **TRAINIEREN AUF DEM PLATZ**

#### DIE ERFAHRUNG NACHEMPFINDEN

Du spielst abseits des Platzes und bekommst "On Course" insights. Übe jeden Schlag, von jedem Ort aus, auf jedem unserer Kurse immer wieder... und wieder.

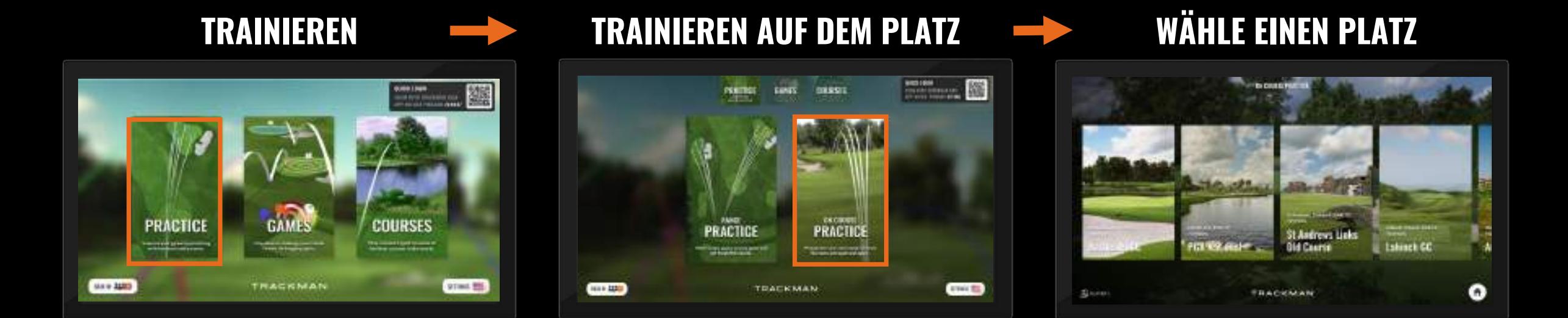

## **TRAINIEREN AUF DEM PLATZ**

#### **WÄHLE DEINE ZIELLINIE**

#### ENTSCHEIDEND FÜR DAS ERLEBNIS

Die Wahl des am besten geeigneten Ziels ist entscheidend für die Freude an Virtual Golf.

TrackMan wählt automatisch das am weitesten entfernte Ziel.

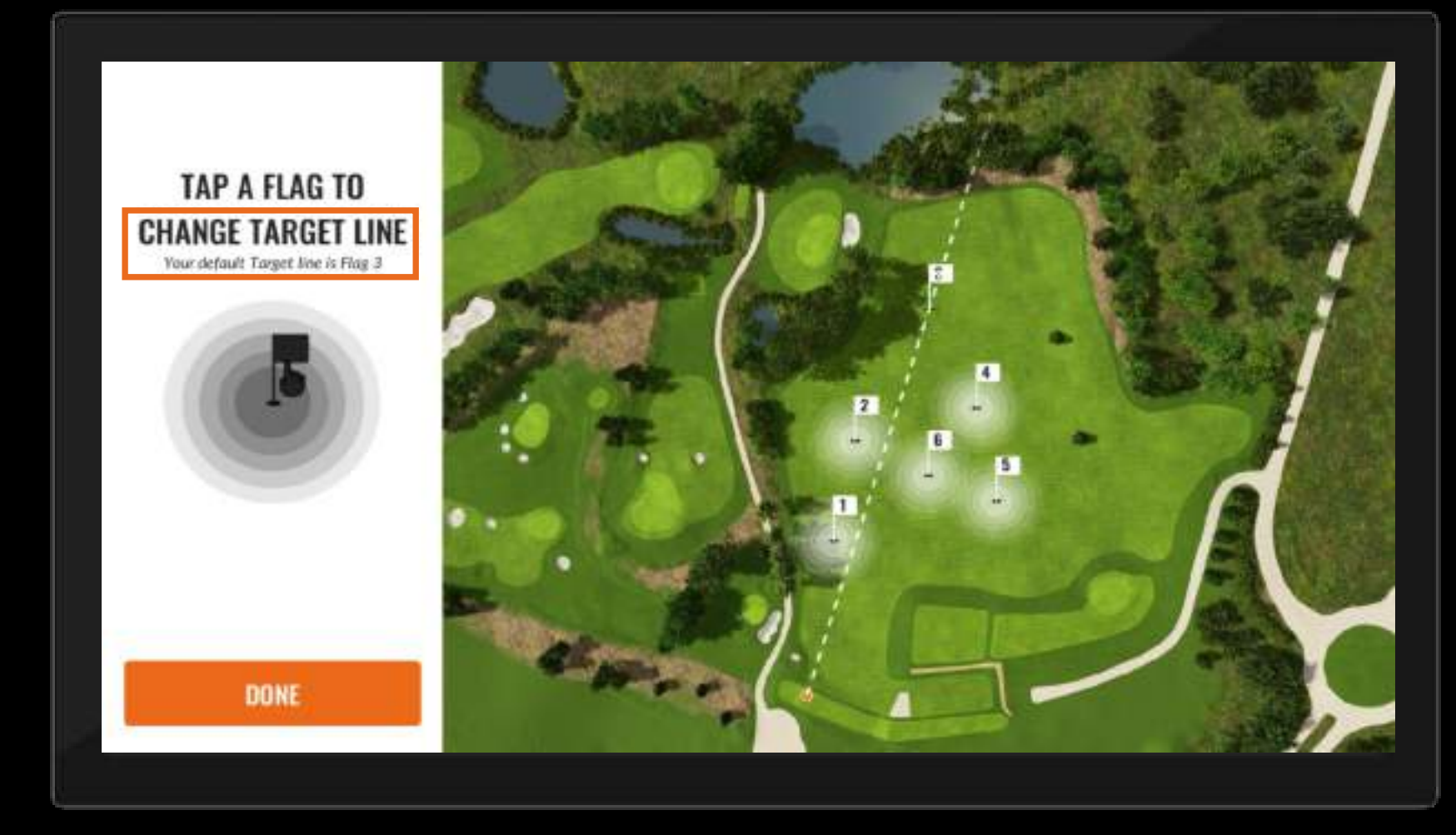

## **TRAINIEREN AUF DEM PLATZ**

#### **SCHLÄGER UND ZIEL WÄHLEN**

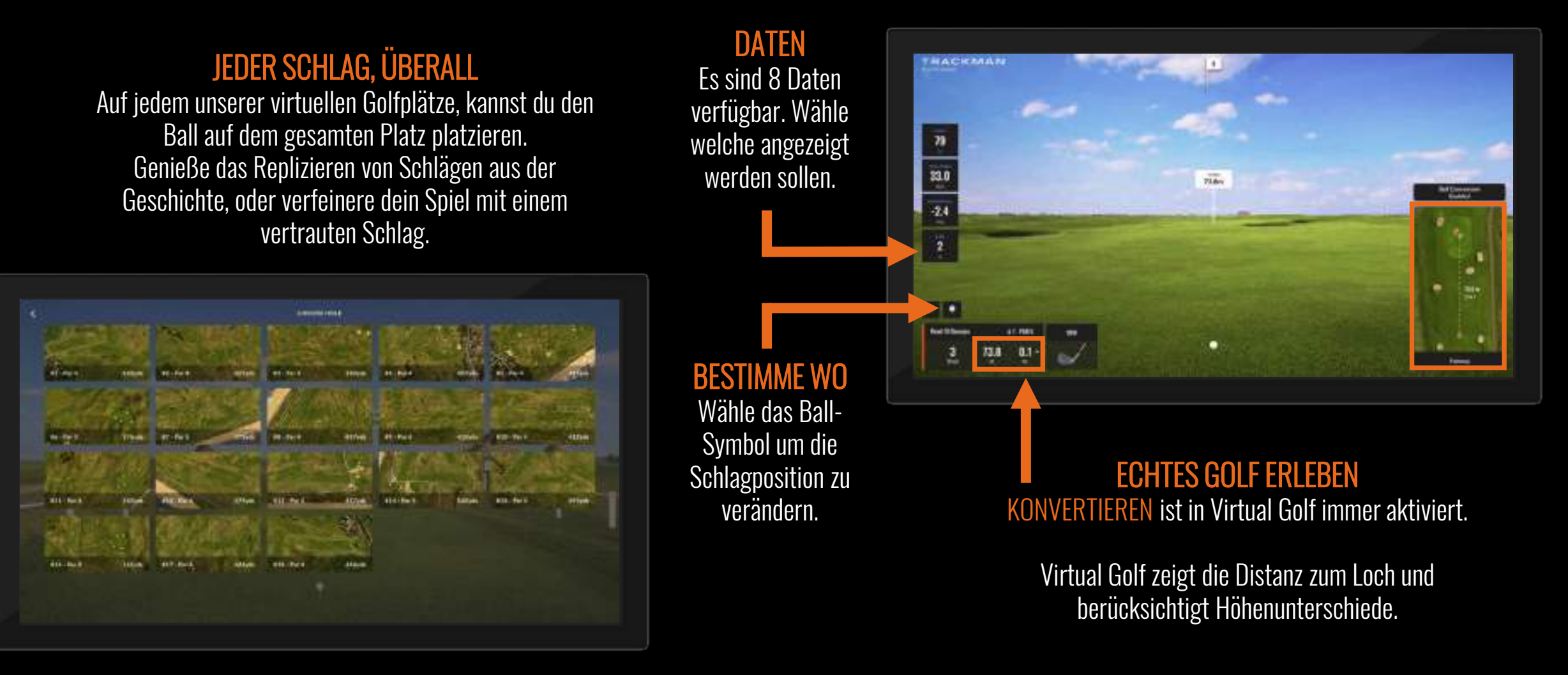

## **SPIELE**

# **PLÄTZE**

#### **BEI TRACKMAN RANGE IST FÜR JEDEN ETWAS DABEI**

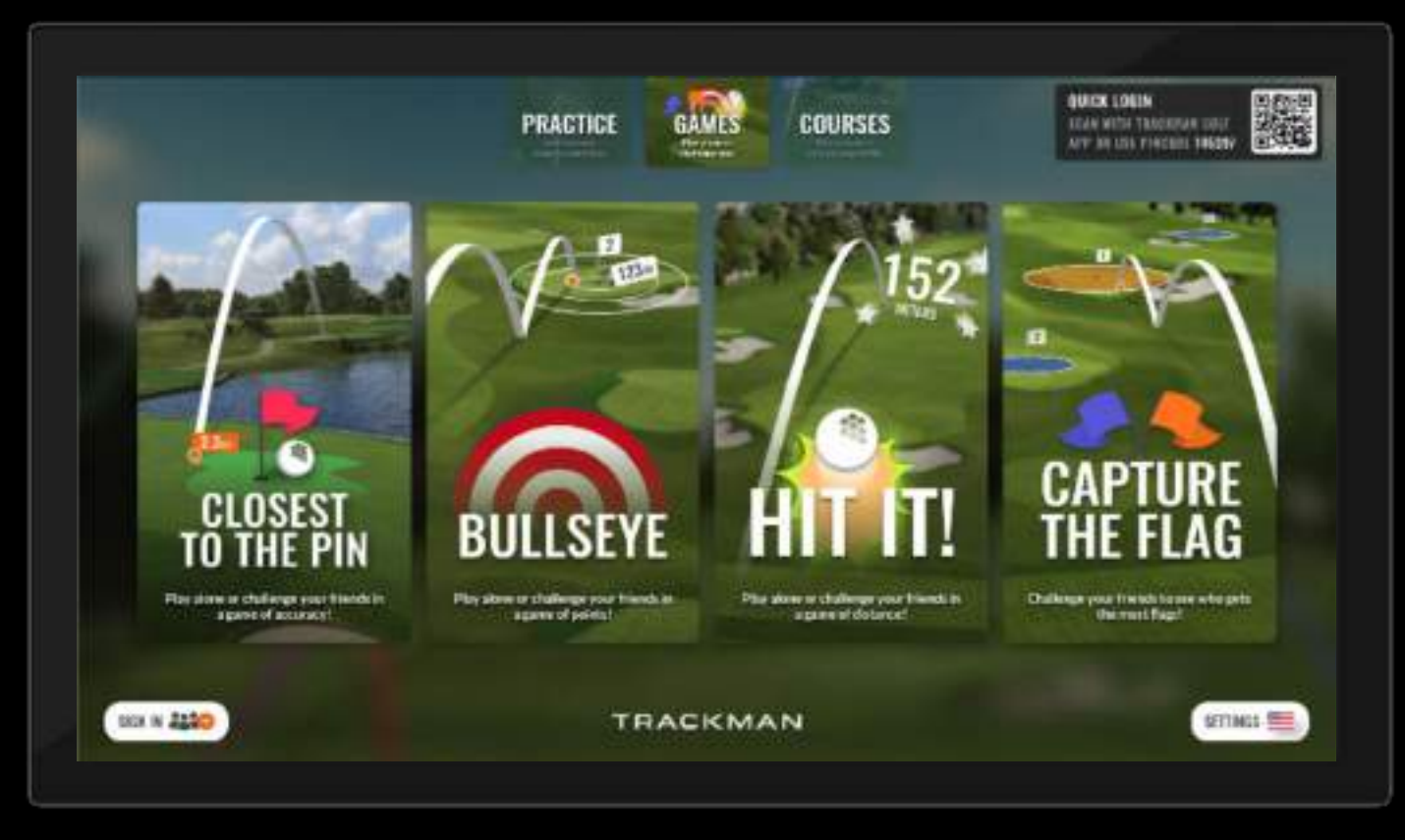

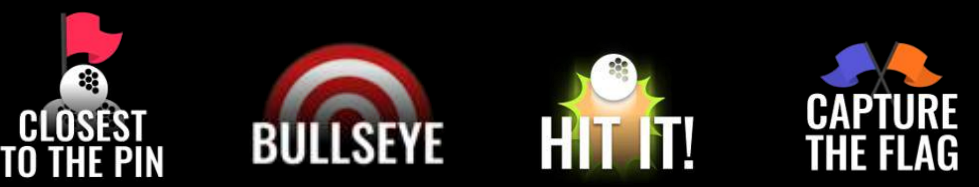

#### **CLOSEST TO THE PIN**

#### DER BESTE SCHLAG ZÄHLT

An jedem Loch zählt der Schlag mit der kürzesten Distanz zur Fahne. Der Durchschnitt der besten Schläge ist das Endergebnis. Composition of the Composition of the Drei Schläge, pro

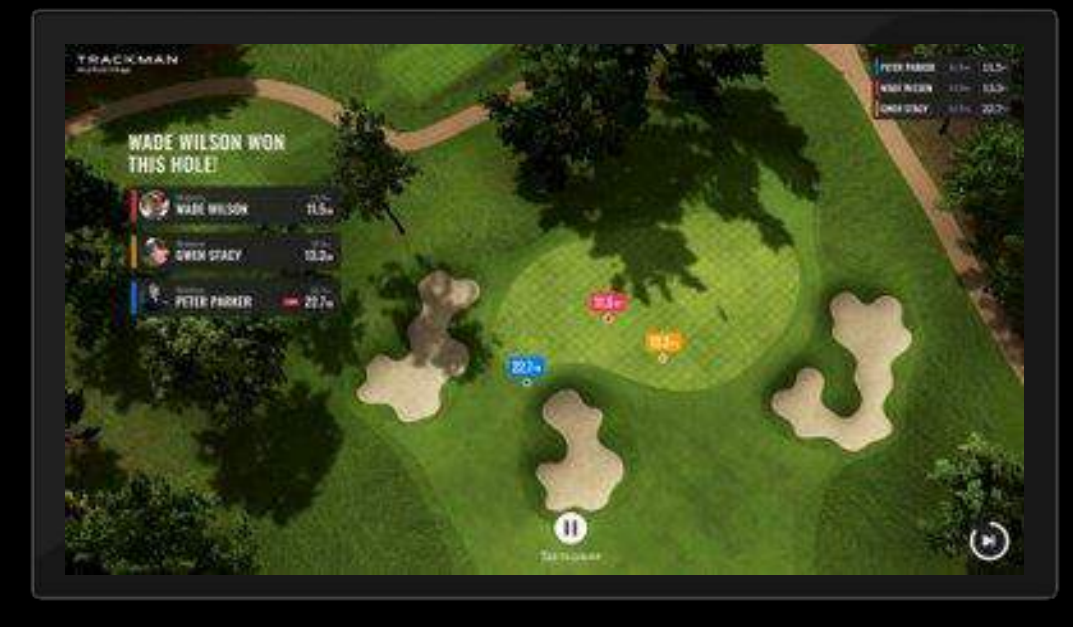

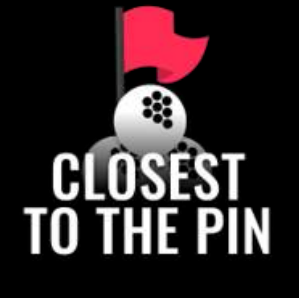

Loch, pro Spieler.

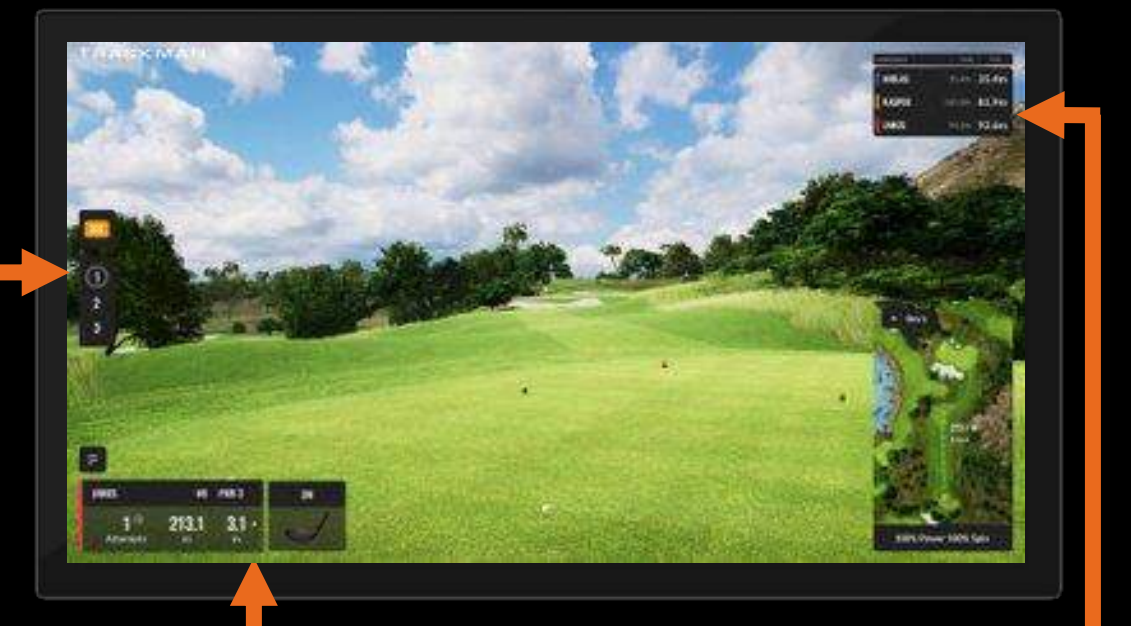

#### Current scores

#### ECHTES GOLF ERLEBEN KONVERTIEREN ist in Virtual Golf immeraktiviert.

Virtual Golf zeigt die Distanz zum Loch und berücksichtigt Höhenunterschiede.

#### **BULLSEYE**

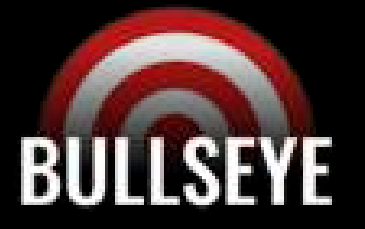

#### EINSTELLUNGEN

Wähle, wie viele Runden gespielt werden und ob die Carry-oder die Gesamtdistanz zählt.

#### 3 SCHLÄGE PRO RUNDE

Die Übersicht zeigt die Ziele. Die Reihenfolge bleibt in jeder Runde gleich.

SCORING Der "Regel"-Button erklärt, wie viele Punkte es gibt.

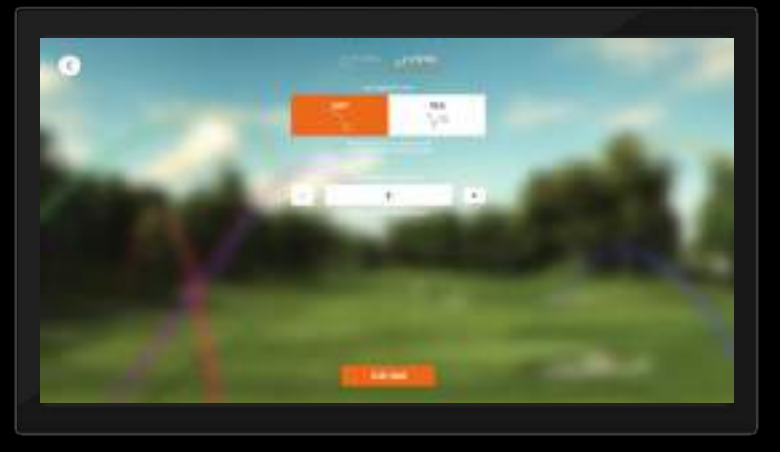

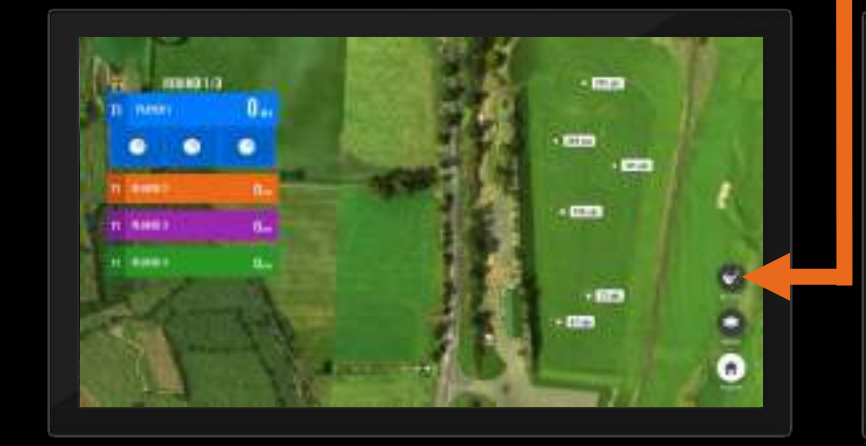

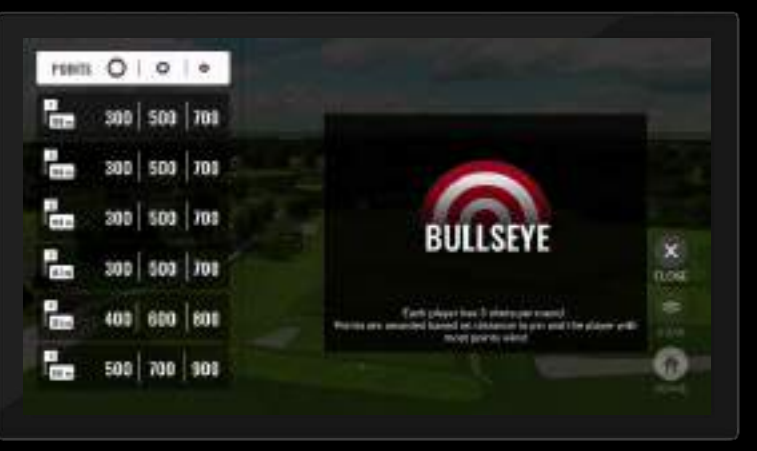

BULLSEYE ist kompatibel mit Leaderboards

#### **HIT IT!**

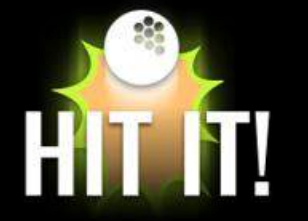

#### SCHLAGE DEINE BESTLEISTUNG

Recht einfach erklärt, wer den Ball am weitesten schlägt gewinnt. Spiele alleine oder mit Freunden.

> Wähle, wie viele Runden gespielt werden sollen. Der längste Schlag jeder Runde zählt.

Wie bei Bullseye kannst du wählen zwischen Carry- und Gesamtdistanz…aber sind wir ehrlich…wir alle wollen die Gesamtdistanz sehen.

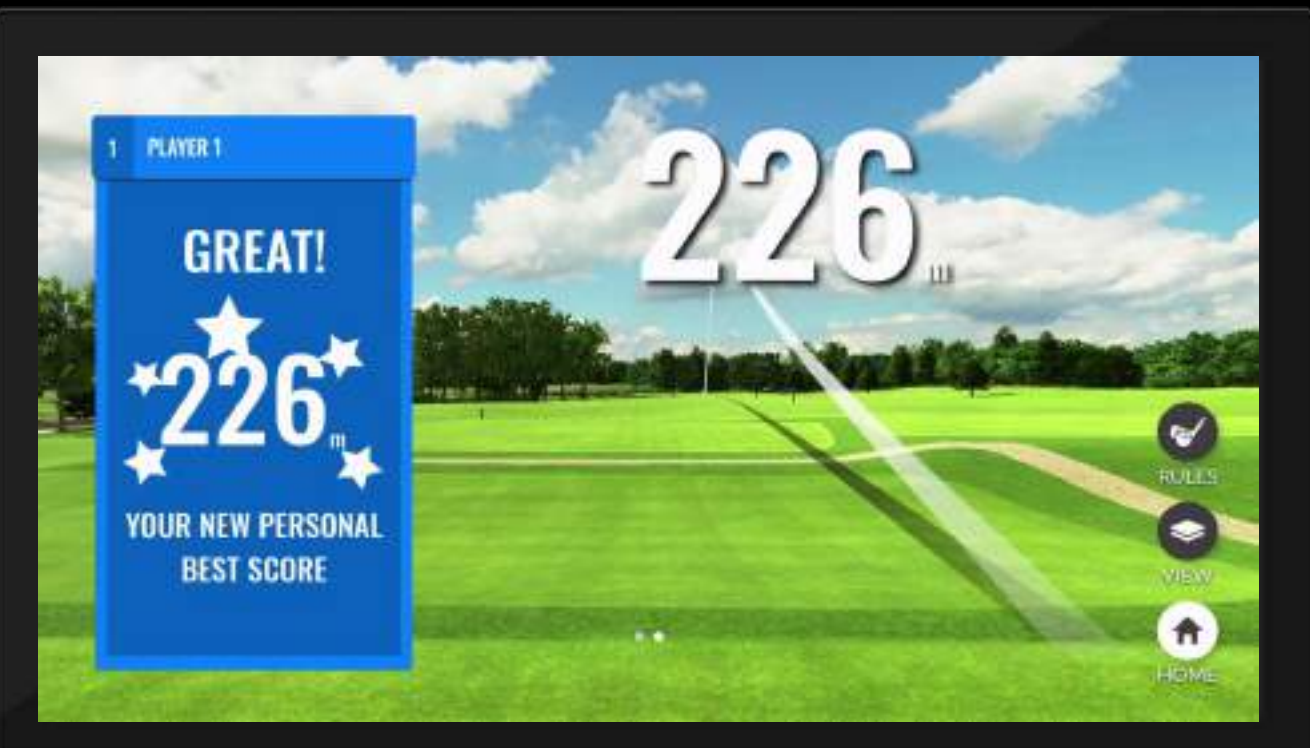

**HIT IT! ist kompatibel mit Leaderboards.** 

## **GAMES**

#### **CAPTURE THE FLAG**

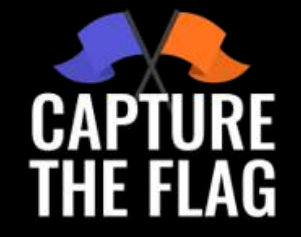

#### DIE MEISTEN FAHNEN GEWINNEN

Stiehl Dir den Weg zum Sieg, denn die meisten Fahnen gewinnen..

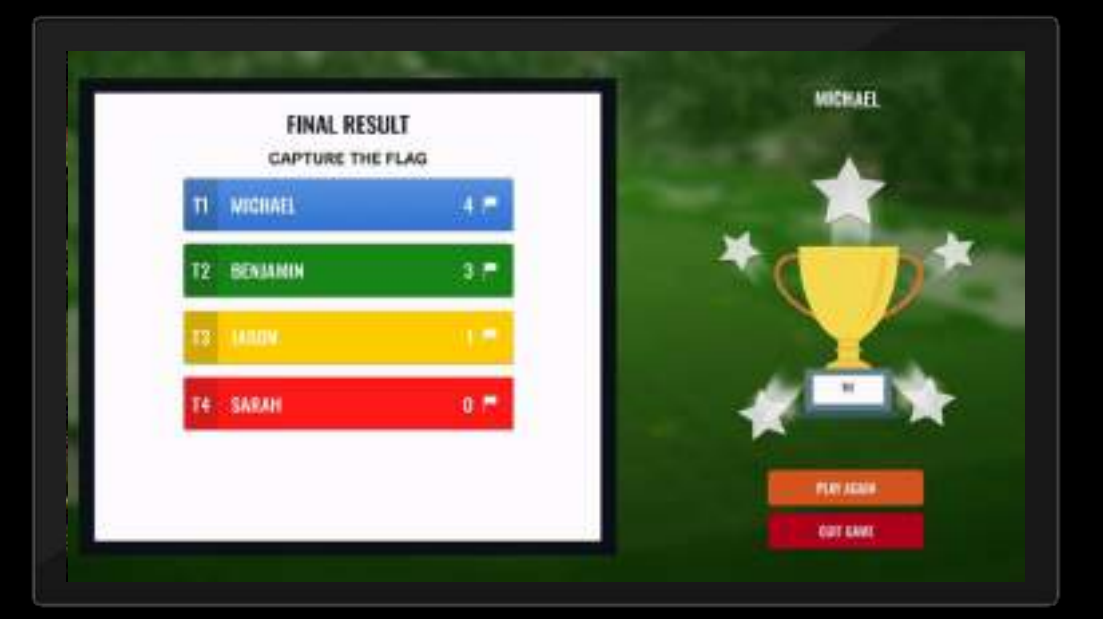

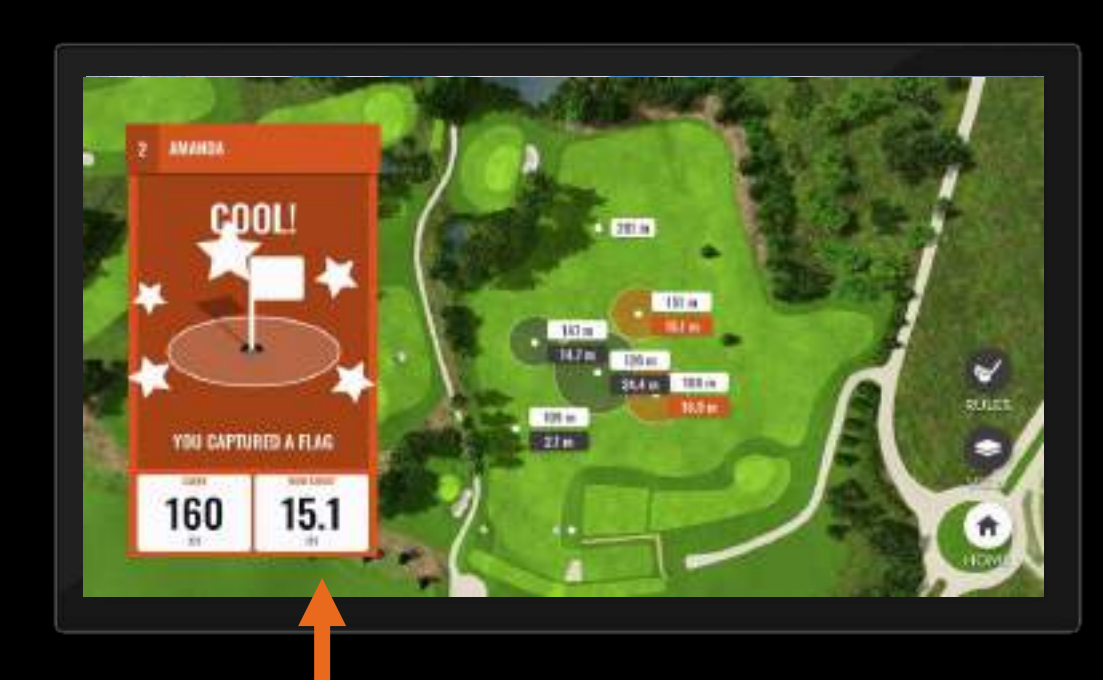

#### DER NÄHSTE BEKOMMT DIE FAHNE

Jeder Spieler hat drei Schläge pro Runde. Der Spieler mit dem nähsten Schlag an die Fahne bekommt diese.

Es macht auch Spaß alleine gegen sich selbst als zwei Spieler zu spielen.

**SPIELE**

**PLA** 

#### **DIE BESTEN PLÄTZE DER WELT**

#### DIE BESTEN PLÄTZE DER WELT

Spieler aller Spielstärken können auf einer Vielzahl von atemberaubenden virtuellen Plätzen üben und spielen. Diese können in einem Bruchteil der Zeit gespielt werden, die man real für eine komplette Runde benötigen würde.

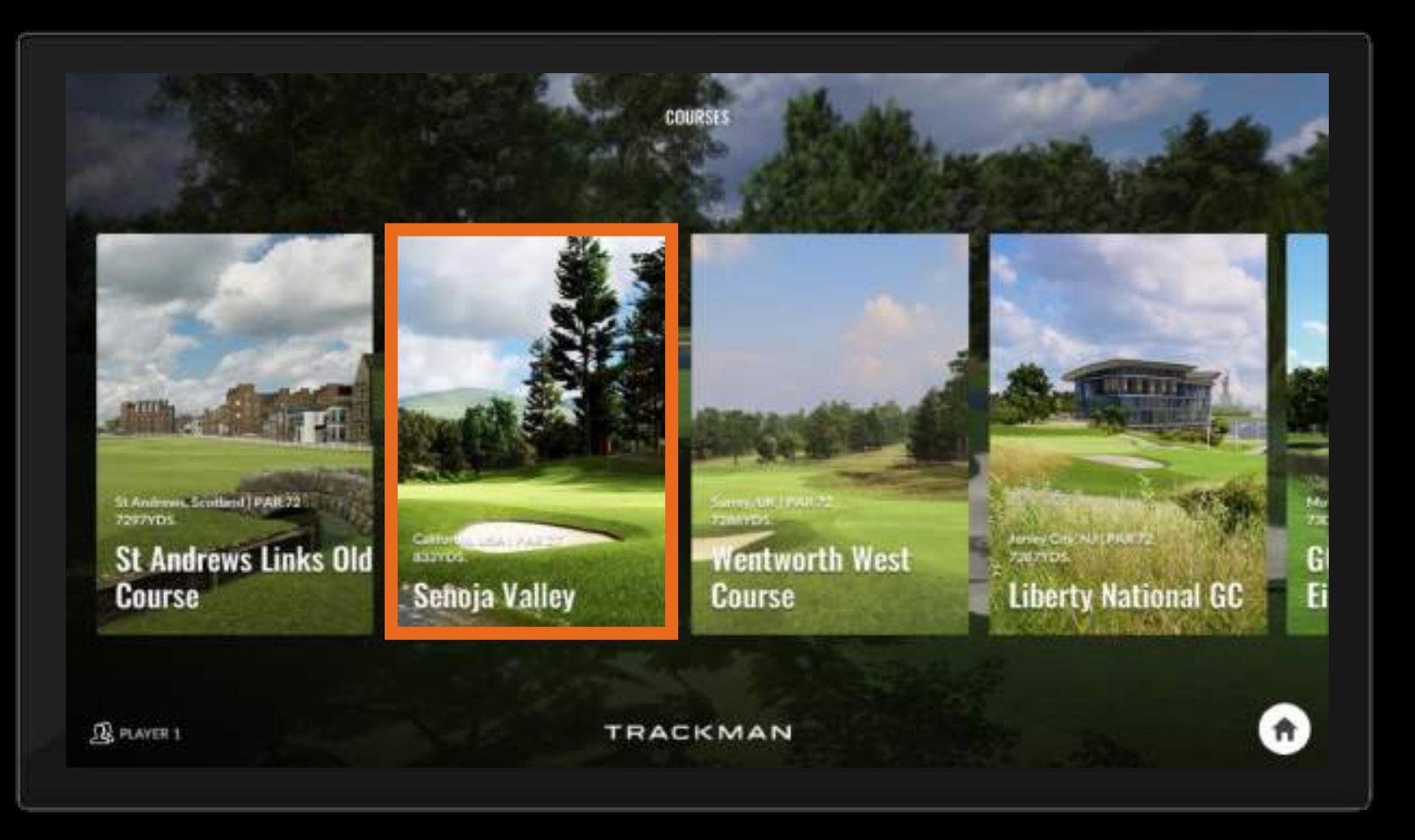

#### **START SCREEN UND EINSTELLUNGEN**

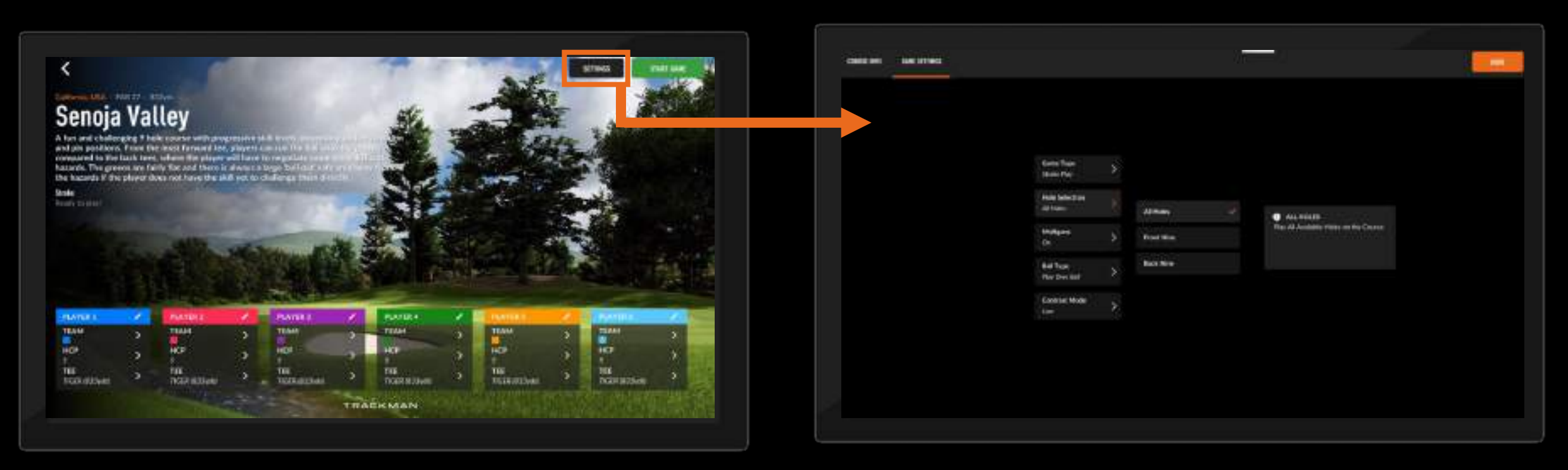

#### JEDER KANN SPIELEN

Bis zu 6 Spieler können zusammen spielen. Wähle den "Stift", um z.B. den Namen und das Handicap anzupassen.

WÄHLE DEN SPIELMODI

Wähle zwischen Zählspiel und Stableford.

Nur wenig Zeit? Dann spiele entweder nur Frontnine oder Backnine.

#### **LAYOUT UND DATEN**

#### EXAKTES TRACKING

Nutze unsere marktführende Radartechnologie und sehe unsere Genauigkeit in Aktion mit dem Tracer über atemberaubenden Grafiken.

Die Schlagdaten werden nach jedem Schlag angezeigt, und es besteht die Möglichkeit, die Schläge zu wiederholen, aufzuheben, zu annullieren oder zu bestrafen.

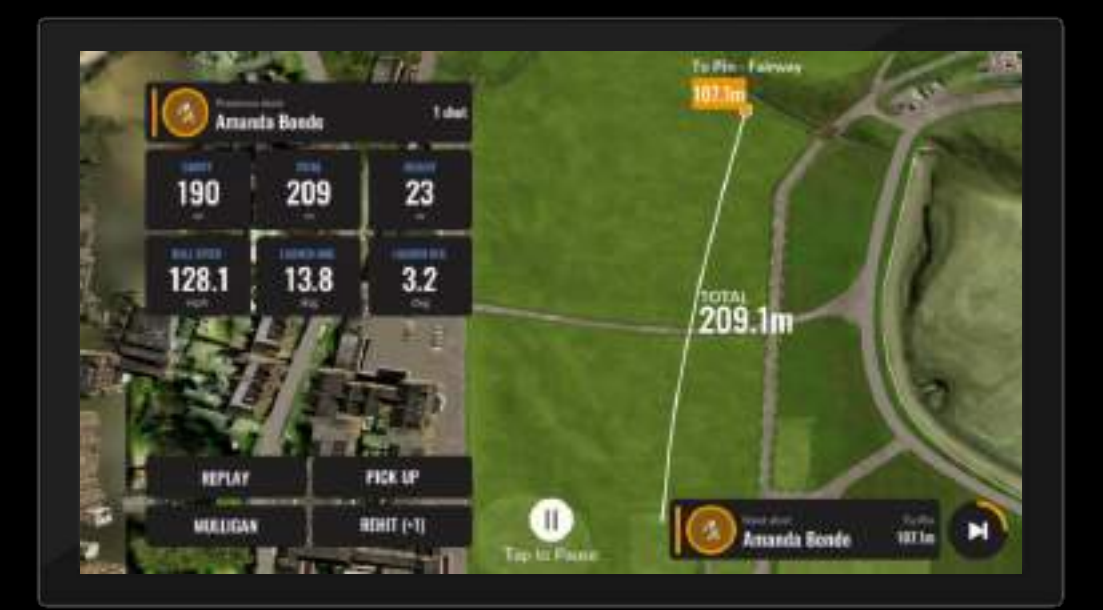

#### AKTUELLER SCORE Der aktuelle Score zum HC steht dort

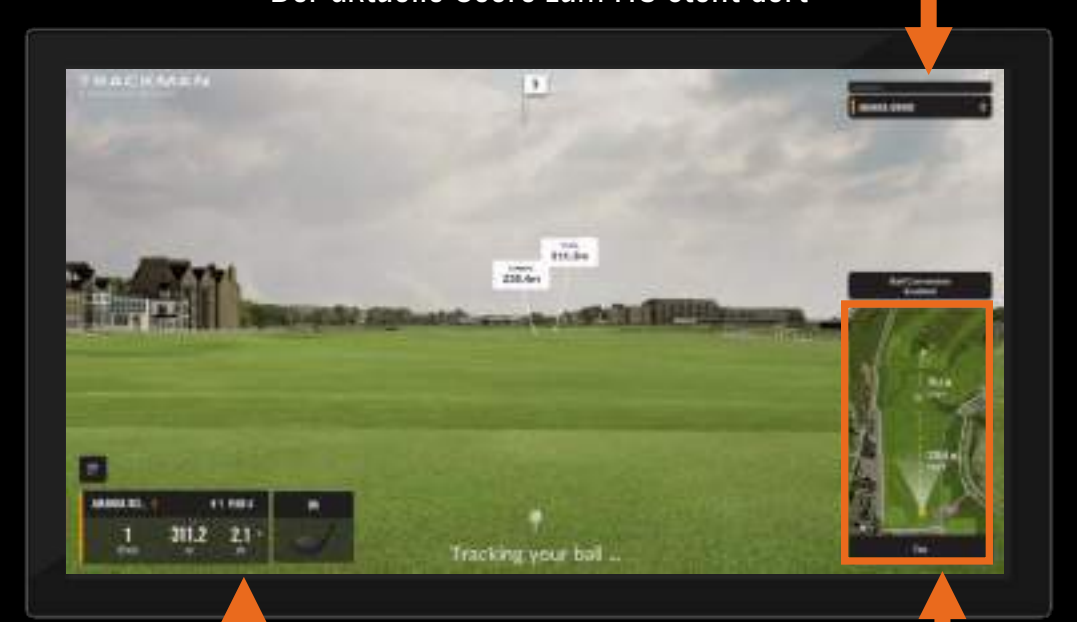

#### ECHTES GOLF ERLEBEN KONVERTIEREN ist in Virtual Golf immer aktiviert. Virtual Golf zeigt die Distanz zum Loch und berücksichtigt Höhenunterschiede.

#### PRÜFE DIE DISTANZ

Wähle einen Punkt auf der Mini Map, um die exakte Distanz angezeigt zu bekommen.

#### **AUTO FINISH UND COURSE REPORTS**

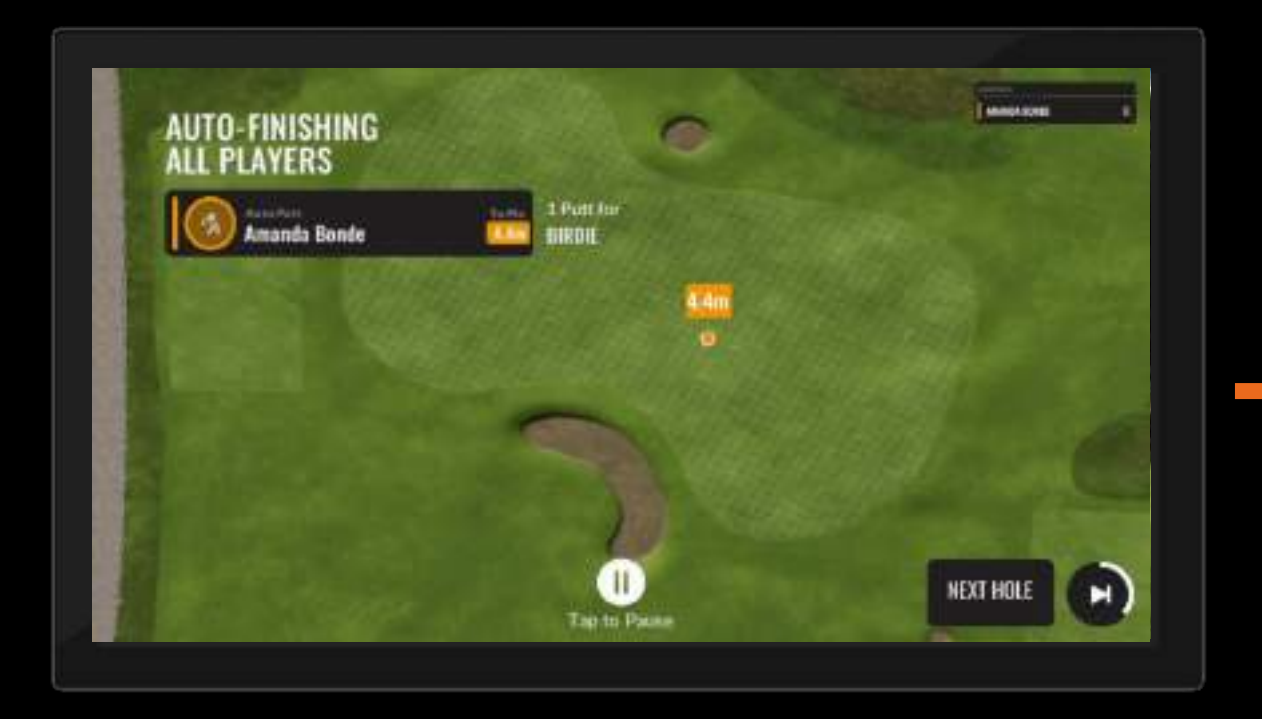

#### RACKMAN **CAPTURE**<br>THE FLAG TRACKMAN HCP MY BAG 16.8  $\n *n*$ HOPSHOLM COLE VOIL OI AOCO ONE **BHOLES** 81. **YOU PLACED 2ND** 1 Ti 121m 198.5 58,  $\sqrt{2}$  $231.8$

#### AUTO FINISH

Um Zeit zu sparen und ein echtes Golferlebnis zu schaffen, ist unser Virtual Golf so programmiert, dass es in der Nähe des Lochs automatisch beendet wird. Unsere Plätze sind mit höchster Genauigkeit kartiert. Das Endergebnis wird mit Algorithmen berechnet, die auf PGA-Tour-Statistiken basieren.

#### COURSE REPORTS

Alle virtuellen Golfaktivitäten werden nach einer Runde in der TrackMan Golf App angezeigt. Die Nutzer können jede Runde sehen und ihre Fortschritte verfolgen - eine völlig neue Dimension für Driving Ranges.

WAS WIR TRACKEN Übersicht

#### SPIELE UND FUNKTIONEN

Training, Spiele, Virtuelles Golf

RICHTIG TRAINIEREN MIT TRACKMAN RANGE Course Management, Kontrolle, Game Improvement

> FAQ'S Was mache ich?

# **RICHTIG TRAINIEREN MIT TRACKMAN RANGE**

## **COURSE MANAGEMENT**

## **KONTROLLE**

## **GAME IMPROVEMENT**

## **KATEGORIE:** COURSE MANAGEMENT

#### **Funktion:** Trainieren auf dem Platz

### **#1 Finde deine Lieblingsdistanz**

Wähle im "On Course Practice"-Modus ein Loch deiner Wahl. Idealerweise mit einem Bunker oder einem Wasserhindernis vor dem Grün. Beginne mit einer Entfernung von 50-70m zum Grün und bewege dich in 10m-Schritten immer weiter weg, bis du eine Entfernung von 120m erreichst. Mache 5-10 Schläge pro Entfernung und notiere die Anzahl deiner Grüntreffer. Vergleiche am Ende die Anzahl der Grüntreffer bei den verschiedenen Entfernungen, um herauszufinden, bei welcher Entfernung du die meisten Treffer hast. Dies ist die Entfernung, auf die du in Zukunft deine Schläge ablegen sollten, um deine Greenin-Regulation-Statistik zu verbessern.

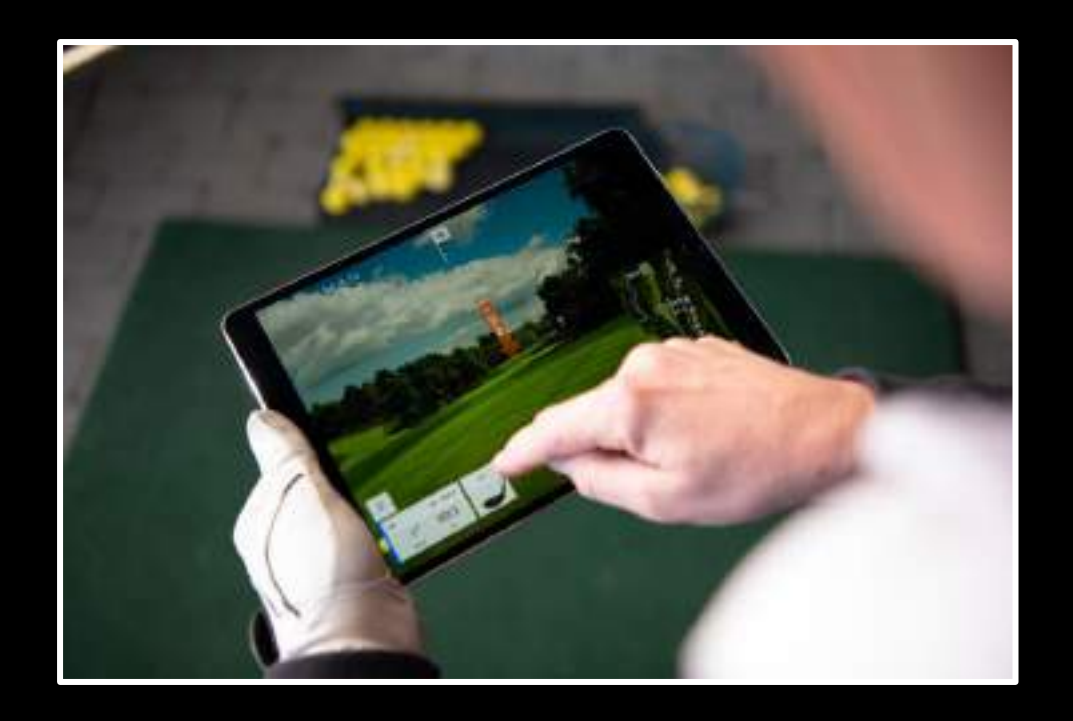

## **KATEGORIE:** COURSE MANAGEMENT

**Funktion:** Bestimme die Schlaglänge

### **#2 Kenne deine Längen**

Die ist die perfekte Übung, um die exakte Länge deiner einzelnen Schläger zu kennen. Wähle hierzu die Funktion "Bestimme die Schlaglänge" und gehe die einzelnen Schläger deines individuellen Bags durch. Dies musst du zuvor innerhalb der TrackMan Golf App in deinem Profil angelegt haben. Wenn du zukünftig auf dem Platz unsicher bist, welchen Schläger du nehmen solltest, wird dir diese Übung helfen die richtige Entscheidung zu treffen.

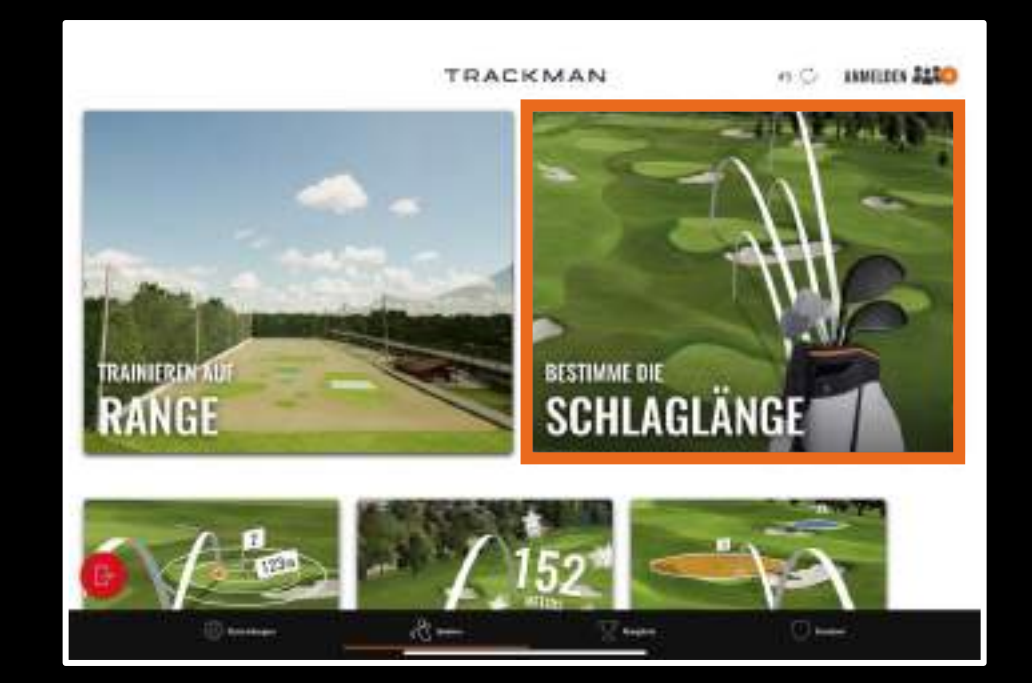

## **KATEGORIE:** COURSE MANAGEMENT

**Funktion:** Trainieren auf dem Platz

### **#3 Situationsprofi**

Nimm dir kurz Zeit und überlege, welche Situationen auf einer Golfrunde dir in der Regel Kopfzerbrechen bereiten. Dies können beispielsweise lange Schläge ins Grün sein. Dies können aber auch Schläge ins Grün über ein Wasserhindernis sein. Hast du Probleme einen Fade oder einen Draw von der Teebox zu spielen? All dies sind alltägliche Situationen mit denen wir auf einer Golfrunde konfrontiert werden. Nutze nun die "Trainieren auf dem Platz"-Funktion und stelle die verschiedenen Situationen auf einem der zahlreichen zur Auswahl stehenden Plätze nach. Hierfür suchst du dir das Loch und die Ballposition aus, die deiner "Problemsituation" am ähnlichsten ist und übst diesen Schlag immer und immer wieder.

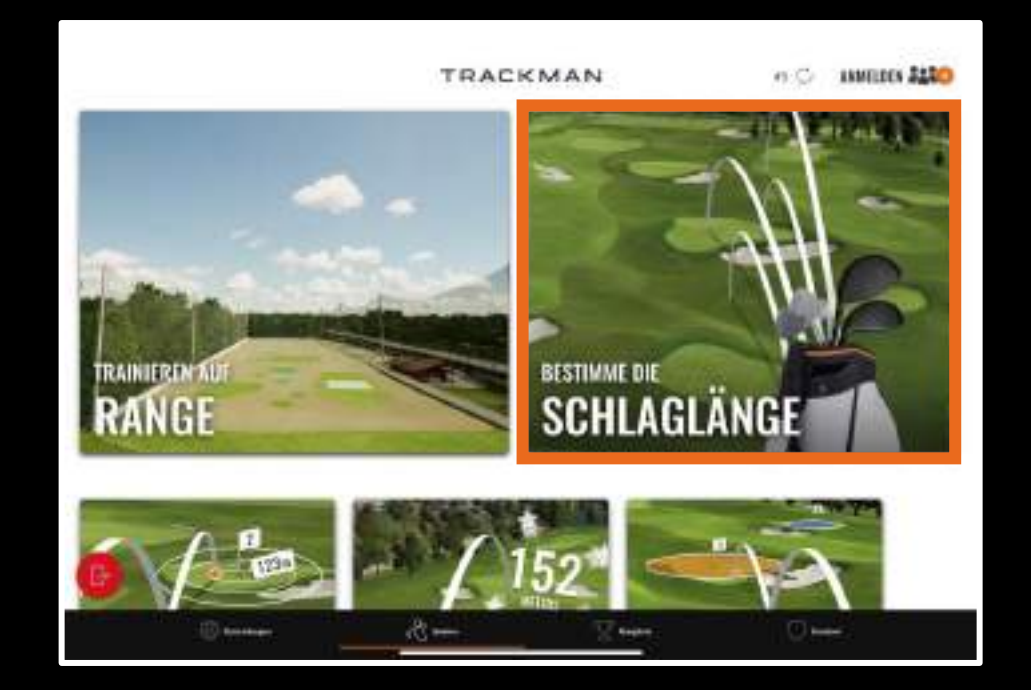

## **COURSE MANAGEMENT**

## **KONTROLLE**

## **GAME IMPROVEMENT**

**Funktion:** Trainieren auf der Range

### **#4 Der 15 Shot Drill**

Schlage im Wechsel jeweils 5 Draws, 5 Fades und 5 gerade Schläge. Überprüfe mit Hilfe von TrackMan Range, ob es sich auch wirklich um die gewünscht Kurve handelt. Bekomme ein Gefühl dafür, welche Kurve dir am besten liegt und welche Kurve du am besten unter Kontrolle hast. Mache die gleiche Übung einmal mit einem Eisen und einmal mit dem Driver. Die Ergebnisse können durchaus unterschiedlich sein.

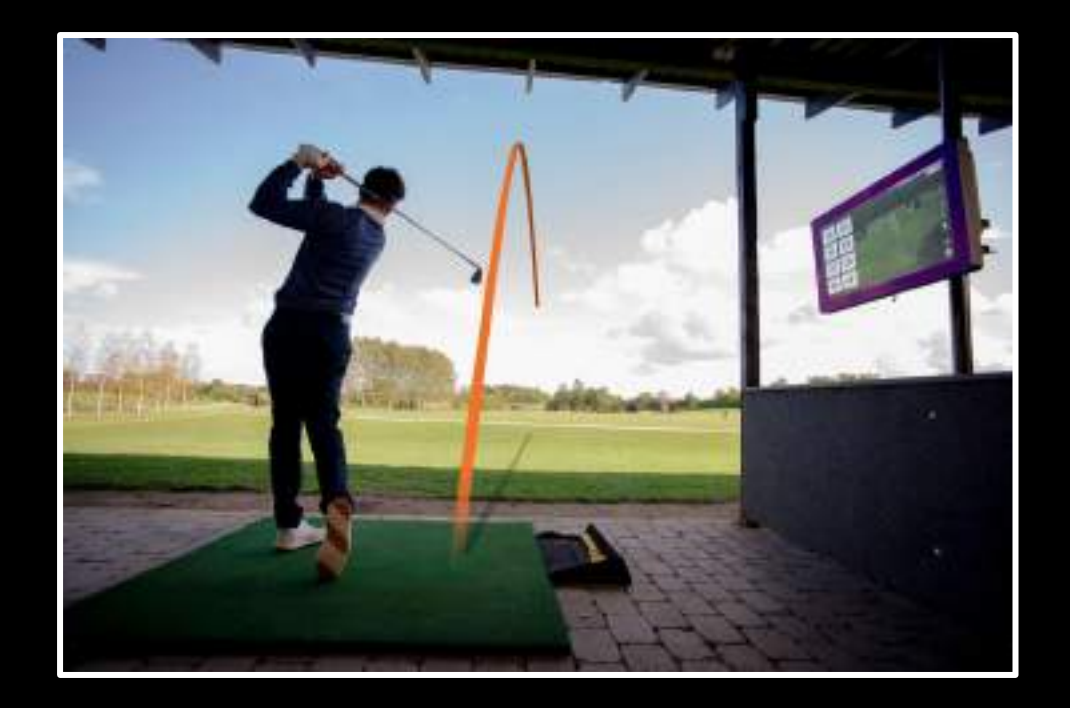

**Funktion:** Trainieren auf der Range

### **#5 Flower Power**

Beginne mit der maximalen Fade/Draw-Kurve und verringere sie mit jedem Schlag ein wenig, bis du eine gerade Flugbahn erreichst. Wie viele verschiedene Kurven kannst du spielen? Führe diese Übung einmal mit deinem Driver und einmal mit einem Eisen durch.

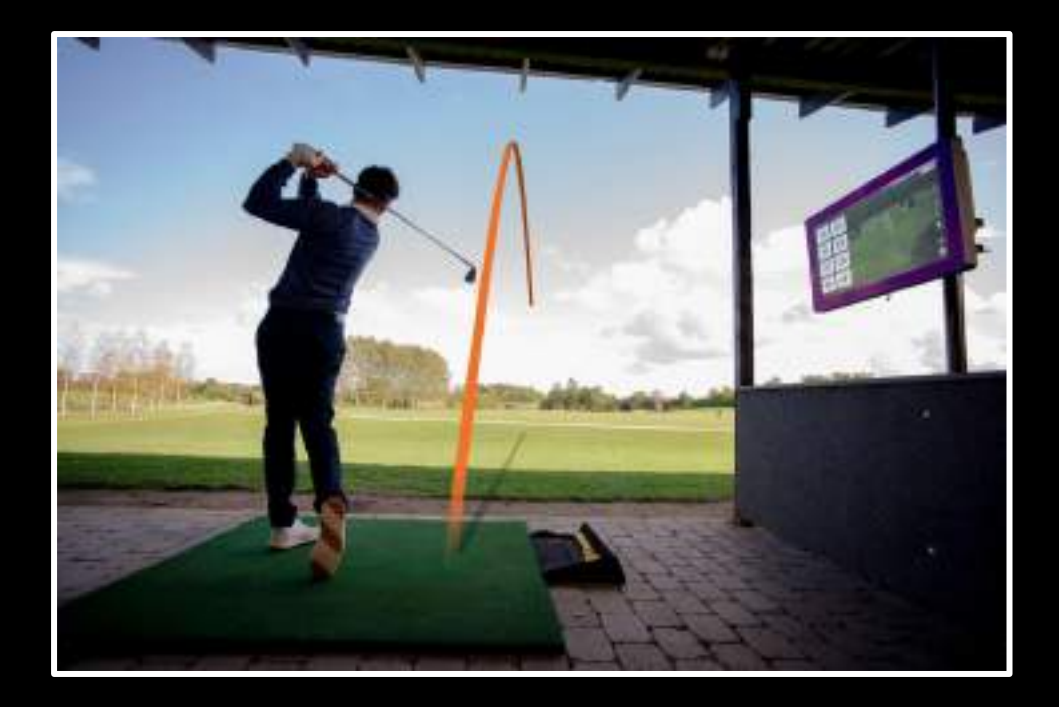

**Funktion:** Trainieren auf der Range

## **#6 How low can you go?**

Auf einer Runde Golf kommt man immer wieder in Situationen in denen man den Ball hoch über ein Hindernis wie einen Baum schlagen muss. Man kommt aber auch in Situationen, in denen man den Ball besonders Flach halten muss. Setze dir für die folgende Übung eine Mindestdistanz an Fluglänge (z.B. 80m) und versuche den Ball mit einem Eisen deiner Wahl so niedrig wie möglich zu schlagen. Im Idealfall gelingt dir hierbei der sogenannte "Stinger".

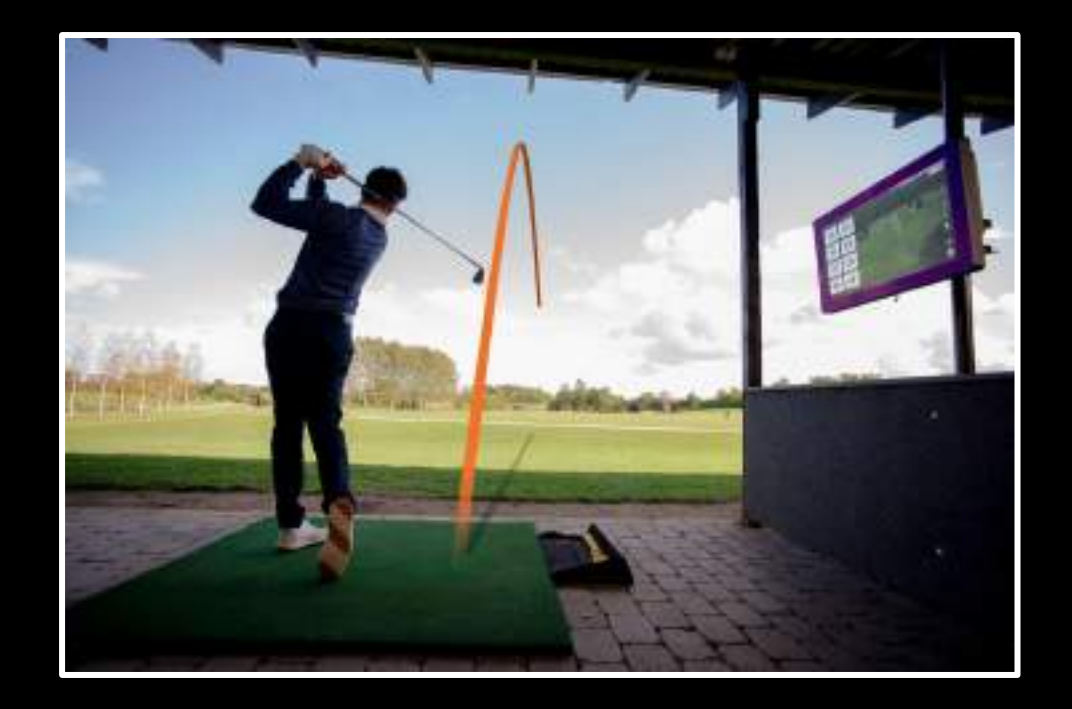

**Funktion:** Trainieren auf der Range

## **#7 How high can you go?**

Auf einer Runde Golf kommt man immer wieder in Situationen in denen man den Ball hoch über ein Hindernis, wie einen Baum schlagen muss. Setze dir für die folgende Übung eine Mindestdistanz an Fluglänge (z.B. 80m) und versuche den Ball mit einem Eisen deiner Wahl so hoch wie möglich zu schlagen.

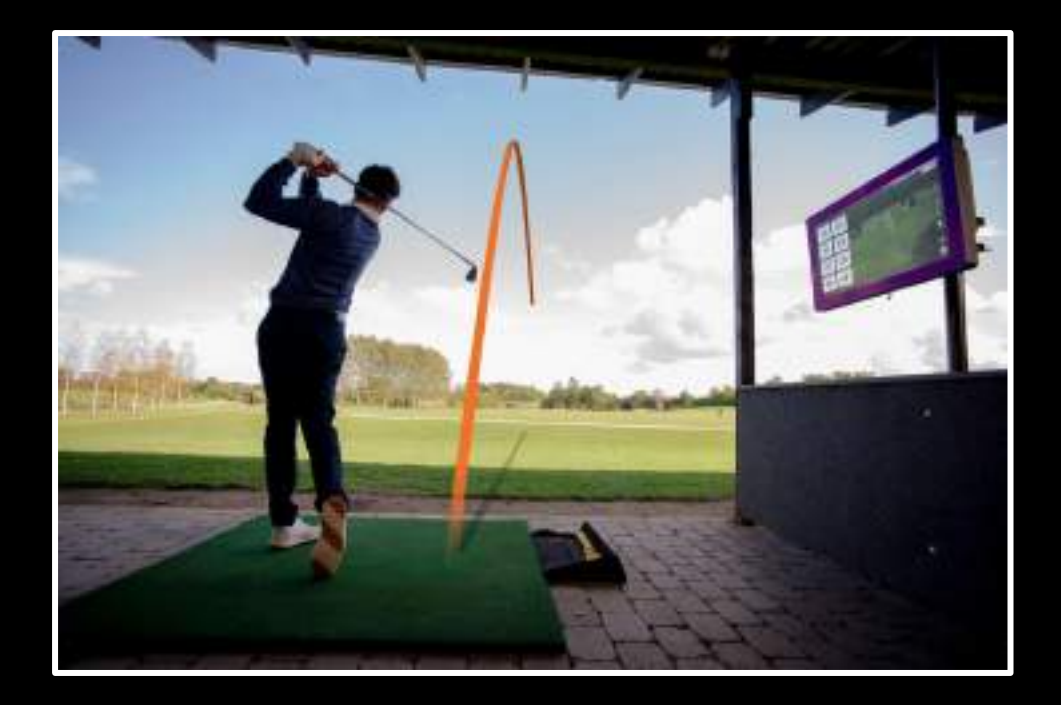

#### **Funktion:** Bullseye

## **#8 Verbessere deine Genauigkeit**

Nicht immer geht es nur um Länge. Wer sein Golfspiel nachhaltig verbessern möchte, sollte einen großen Fokus auf seine Genauigkeit legen. Folgende Übung: Schließe die Bullseye-Challenge alleine oder mit einem Freund ab. Konzentriere dich nur auf die Genauigkeit und vergiss für eine Sekunde deine Technik. Manchmal geht es nur um das Gefühl.

Wiederhole diese Übung immer und immer wieder!

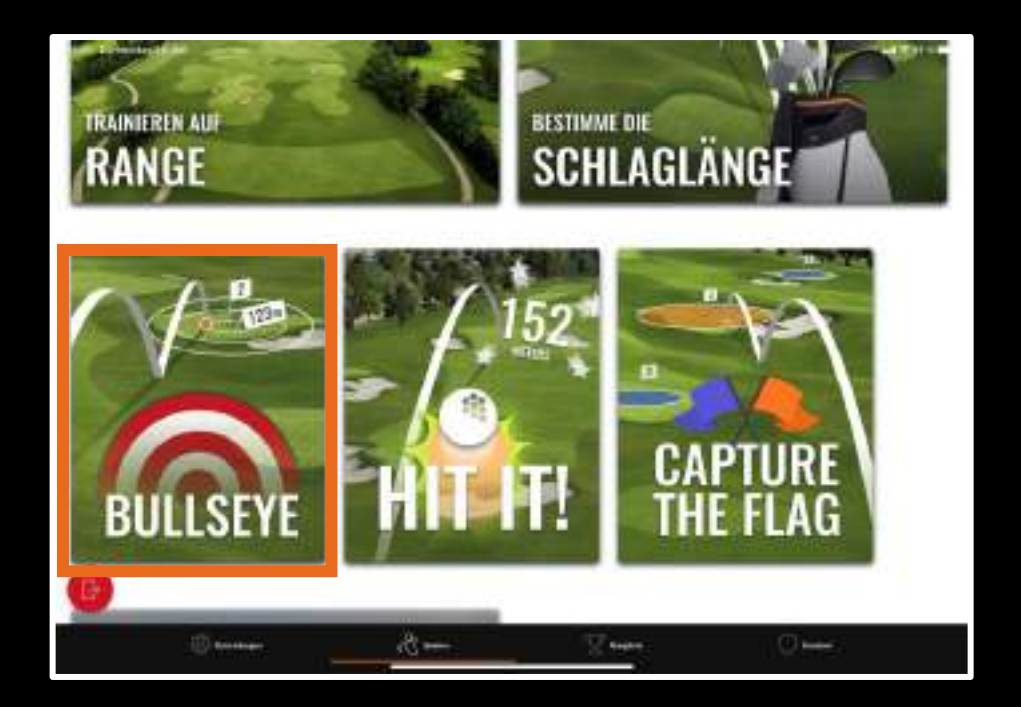

#### **Funktion: Trainieren auf der Range**

### **#9 Eisenflüsterer**

Schnapp dir ein Eisen deiner Wahl, und arbeite dich in 10m Schritten herunter bis du das Eisen auf die Hälfte der "Normaldistanz" spielst.

Beispiel Eisen 7: Du schlägst dein Eisen 7 normalerweise 140m carry. Starte zunächst mit drei Schlägen auf 140m. Anschließend drei Schläge auf 130m, dann drei Schläge auf 120m usw. bis du bei drei Schlägen auf 70m Distanz angekommen bist. Diese Übung hilft dir dabei, ein besonderes Gefühl für deine Eisen aufzubauen.

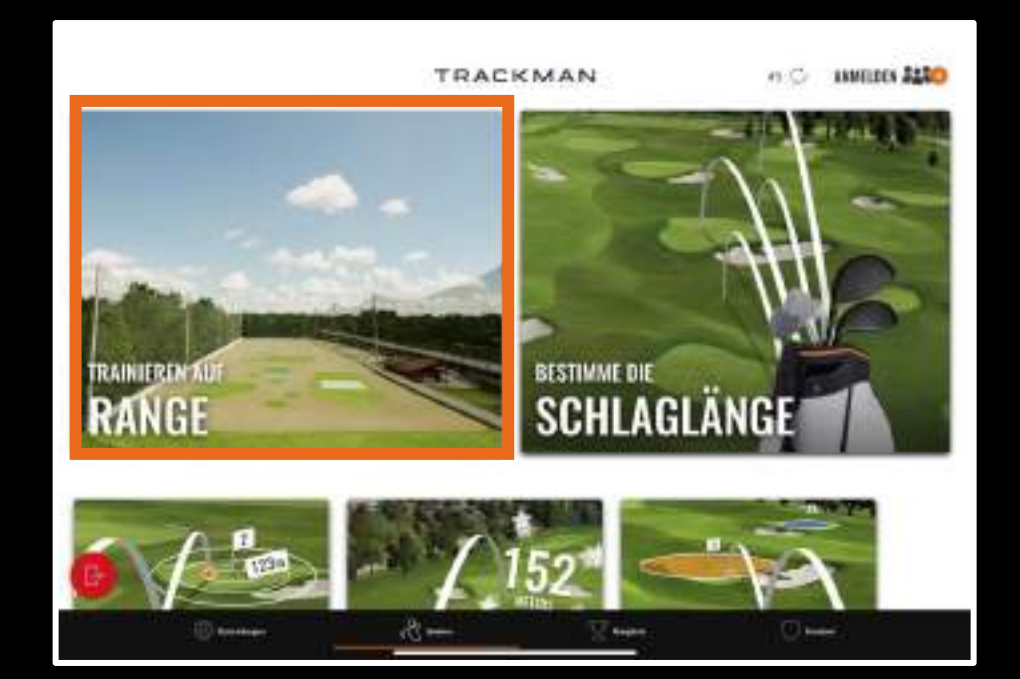

#### **Funktion: Einen Platz spielen**

## **#10Kontrolle auf dem Platz**

Spiele einen Platz deiner Wahl in Virtual Golf und nutze immer einen Schläger weniger, als du es normalerweise machen würdest, um die Schlägerkopfgeschwindigkeit zu verringern und Rhythmus und Kontrolle aufzubauen. Beispiel: Du hast einen 140m Schlag und würdest normalerweise ein Eisen 7 schlagen. Stattdessen schlägst du bei dieser Übung ein kontrolliertes Eisen 6.

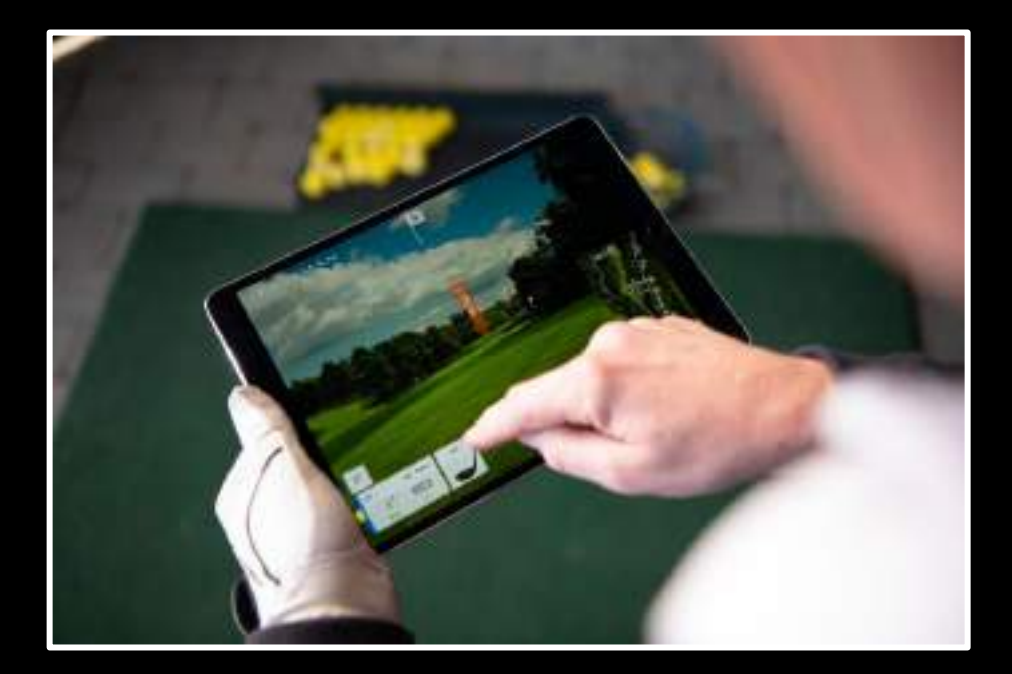

#### **Funktion: Bullseye**

## **#11 Schlägerwechsel**

Wähle ein Ziel, das du mit deinem Eisen 9 erreichen kannst. Versuche, die gleiche Distanz anschließend mit Eisen 8, 7, 6, 5,... zu spielen.

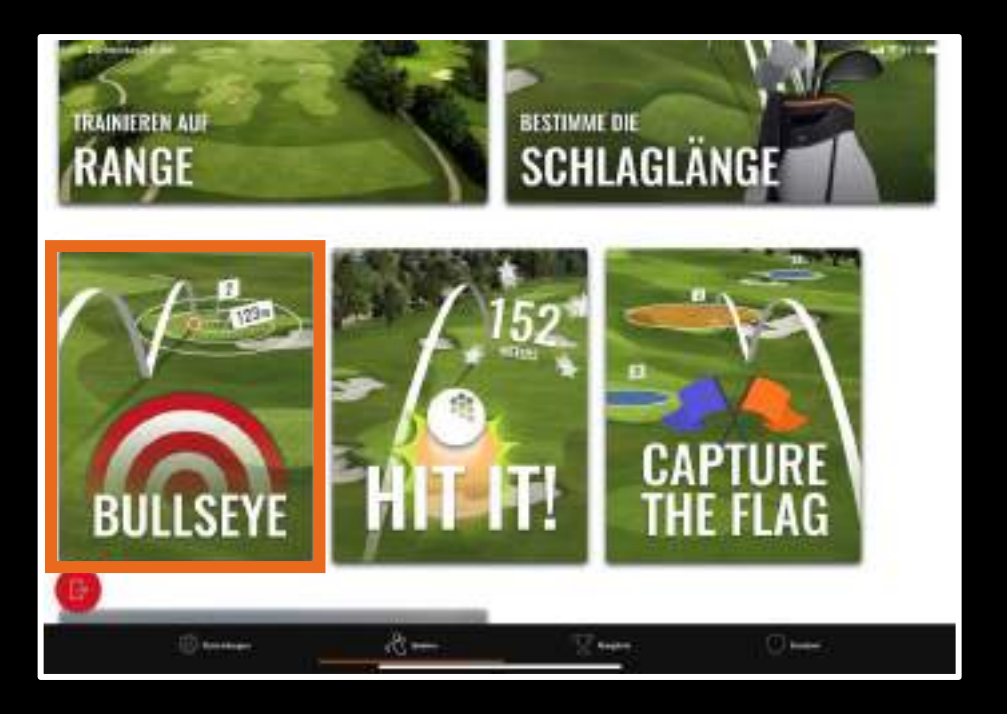

**Funktion:** Trainieren auf der Range

### **#125% Test**

Gehe durch verschiedene Entfernungsziele und versuche deinen Schlag innerhalb von 5% der jeweiligen Entfernung vom Ziel zu platzieren (150m Schlag - innerhalb von 7,5m). Mache jeweils 10 Schläge und notiere deine erfolgreichen Versuche. Beobachte deinen Fortschritt über die Zeit um zu sehen, an welchen Distanzen du arbeiten musst.

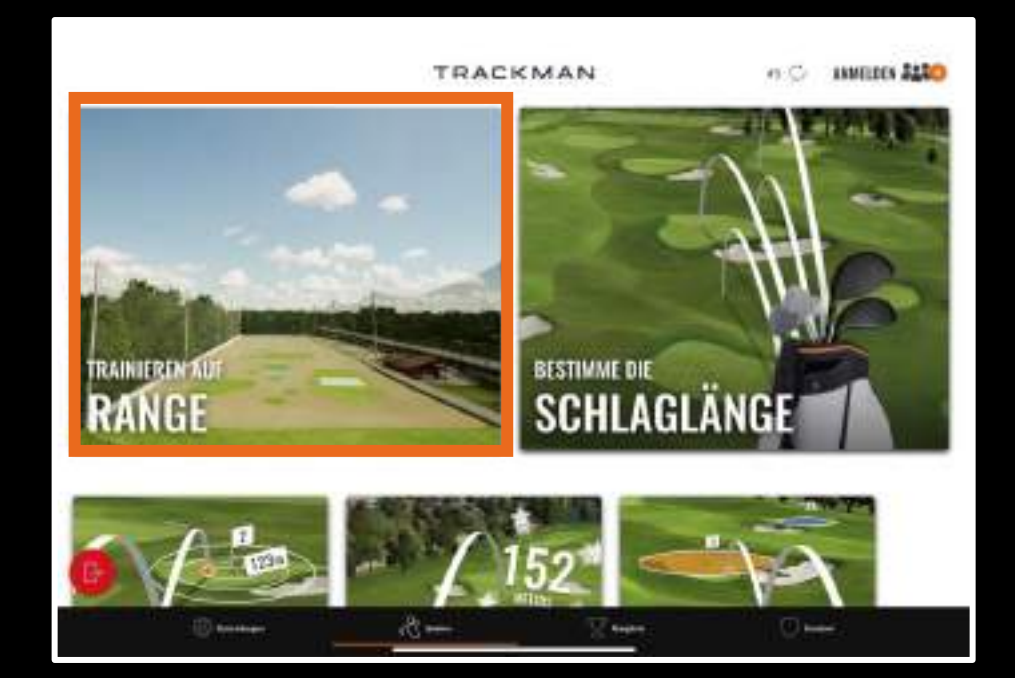

# **COURSE MANAGEMENT KONTROLLE**

**GAME IMPROVEMENT**

## **KATEGORIE:** GAME IMPROVEMENT

**Funktion:** Trainieren auf der Range

## **#13Trainiere deine Fähigkeiten**

Hast du in deiner letzten Unterrichtsstunde mit deinem Trainer einen neuen Griff, eine neue Haltung, eine neue Flugbahn oder Ähnliches gelernt? Das Ziel ist es, den Ball so nah wie möglich an das Ziel zu schlagen. Nutze deine neuen Fähigkeiten und beobachte, ob dein Ball in der vorgesehenen Linie startet, die vorgesehene Flugkurve hat und im vorgesehenen Ziel landet.

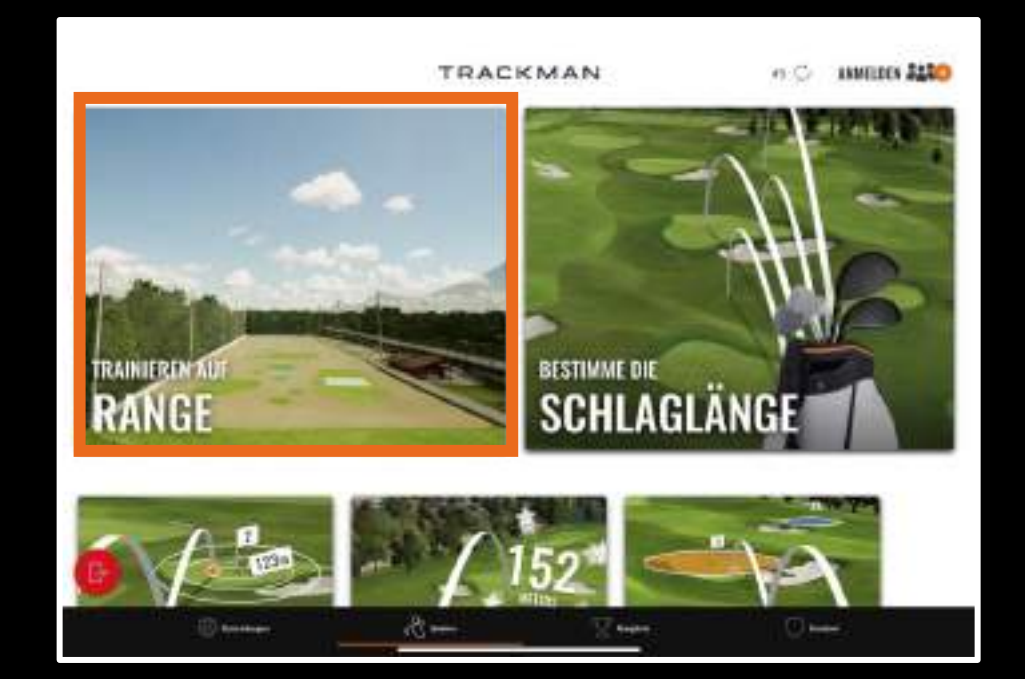

## **KATEGORIE:** GAME IMPROVEMENT

**Funktion:** Capture the Flag

## **#14Spielen mit Druck**

Lerne, unter Druck gegen Gegner zu spielen - sieh dir an, wie du mit dem Druck des letzten Schlags umgehst, besonders wenn eine Wette im Spiel ist (es muss nicht unbedingt Geld sein, besser ist es, um peinliche Aufgaben zu wetten ;) ). Capture the Flag ist hierfür die perfekte Übung.

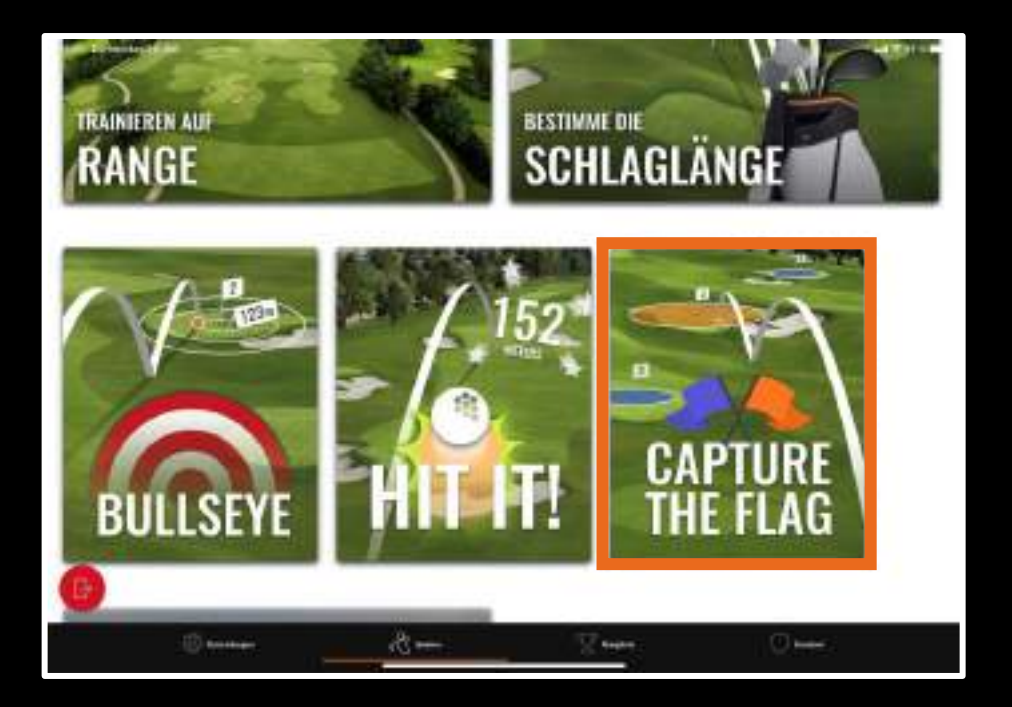

## **KATEGORIE: GAME IMPROVEMENT**

#### **Funktion: HIT IT!**

## **#15Mehr Länge!**

Unser Spiel HIT IT! Ist die perfekte Funktion, um regelmäßig an deiner Drive-Länge zu arbeiten und diese zu überprüfen. Versuche verschiedene Dinge wie die Änderung des Griffs (stark, neutral, schwach), größere Ausholbewegungen, etc. aus, um den Effekt auf deine Drives zu sehen. Schaue auch auf den Unterschied wenn du einmal 110% und einmal 90% gibst. Je regelmäßiger du mit Hilfe von HIT IT! Trainierst, desto besser werden deine Drives!

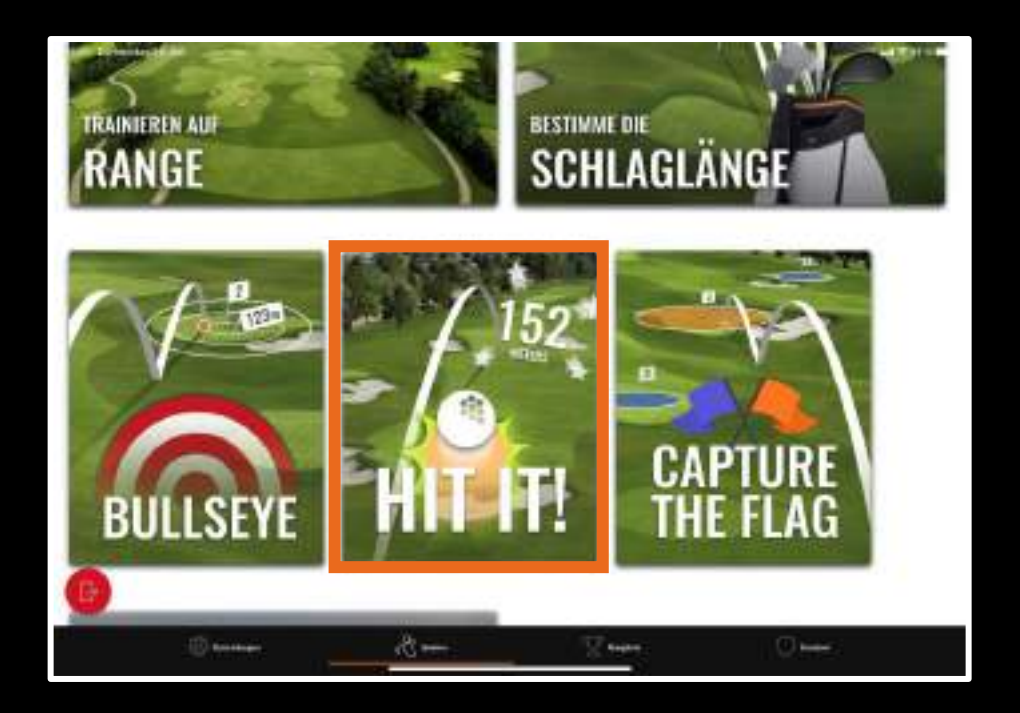

WAS WIR TRACKEN Übersicht

#### SPIELE UND FUNKTIONEN

Training, Spiele, Virtuelles Golf

#### RICHTIG TRAINIEREN MIT TRACKMAN RANGE

Course Management, Kontrolle, Game Improvement

FAQ'S Was mache ich?

## **FAQ'S**

#### **FÜR GOLFER**

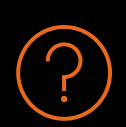

#### Warum sollte ich die TrackMan Golf App herunterladen?

Ohne die TrackMan Golf App kannst du nicht an Ranglistenwettbewerben teilnehmen oder deinen Fortschritt nach jeder Session einsehen.

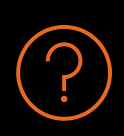

#### Wie wird Ihre Zielrichtung in Virtual Golf ausgewählt?

TrackMan Range wählt automatisch das am weitesten entfernte Ziel auf der Range aus. Wenn du ein besseres Ziel für deine Bay auswählen möchtest, wähle dieses in deiner Sitzung aus.

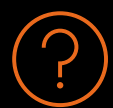

#### Wie genau ist es wirklich? Wie funktioniert es?

Die dem Spieler zugewandten Radare sehen, von wo aus der Ball geschlagen wird. Die Radare hinter dem Spieler sehen den Ballflug. Es wird exakt das gemessen, was der Golfball tatsächlich macht.

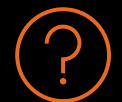

#### Woher weiß ich, welche Punkte für jeden Ring bei BULLSEYE vergeben werden? Drücke die Regeltaste, um die Aufschlüsselung der Punkte für jeden Ring auf jedem Ziel zu sehen.

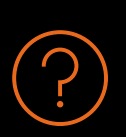

#### Kann ich meine Entfernung in Metern und nicht in Yards anzeigen lassen?

Ja, auf dem Startbildschirm in der unteren rechten Ecke kannst du die Regionsauswahl öffnen und auswählen, in welchen Maßstäben deine Entfernungen angezeigt werden sollen.